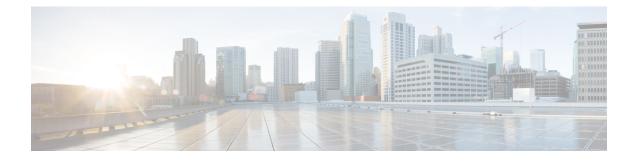

# **Managing Network Adapters**

This chapter includes the following sections:

- Overview of the Cisco UCS C-Series Network Adapters, on page 1
- Viewing Network Adapter Properties, on page 3
- Configuring Network Adapter Properties, on page 4
- Managing vHBAs, on page 8
- Managing vNICs, on page 22
- Backing Up and Restoring the Adapter Configuration, on page 48
- Managing Adapter Firmware, on page 52
- Resetting the Adapter, on page 54

# **Overview of the Cisco UCS C-Series Network Adapters**

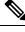

**Note** The procedures in this chapter are available only when a Cisco UCS C-Series network adapter is installed in the chassis.

A Cisco UCS C-Series network adapter can be installed to provide options for I/O consolidation and virtualization support. The following adapters are available:

- Cisco UCS VIC 15238 Virtual Interface Card
- Cisco UCS VIC 15428 Virtual Interface Card
- Cisco UCS VIC 1497 Virtual Interface Card
- Cisco UCS VIC 1495 Virtual Interface Card
- Cisco UCS VIC 1477 Virtual Interface Card
- Cisco UCS VIC 1467 Virtual Interface Card
- Cisco UCS VIC 1457 Virtual Interface Card
- Cisco UCS VIC 1455 Virtual Interface Card
- Cisco UCS VIC 1387 Virtual Interface Card

- Cisco UCS VIC 1385 Virtual Interface Card
- Cisco UCS VIC 1227T Virtual Interface Card
- Cisco UCS VIC 1225 Virtual Interface Card

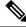

Note

You must have same generation VIC cards on a server. For example, you cannot have a combination of 3rd generation and 4th generation VIC cards on a single server.

The interactive UCS Hardware and Software Interoperability Utility lets you view the supported components and configurations for a selected server model and software release. The utility is available at the following URL: http://www.cisco.com/web/techdoc/ucs/interoperability/matrix/matrix.html

#### **Cisco UCS VIC 15428 Virtual Interface Card**

The Cisco VIC 15428 is a quad-port Small Form-Factor Pluggable (SFP+/SFP28/SFP56) mLOM card designed for the M6 generation of Cisco UCS C-Series Rack servers. The card supports 10/25/50-Gbps Ethernet or FCoE. The card can present PCIe standards-compliant interfaces to the host, and these can be dynamically configured as either NICs or HBAs.

#### **Cisco UCS VIC 1497 Virtual Interface Card**

The Cisco VIC 1497 is a dual-port Small Form-Factor (QSFP28) mLOM card designed for the M5 generation of Cisco UCS C-Series Rack Servers. The card supports 40/100-Gbps Ethernet and FCoE. The card can present PCIe standards-compliant interfaces to the host, and these can be dynamically configured as NICs and HBAs.

#### **Cisco UCS VIC 1495 Virtual Interface Card**

The Cisco UCS VIC 1495 is a dual-port Small Form-Factor (QSFP28) PCIe card designed for the M5 generation of Cisco UCS C-Series Rack Servers. The card supports 40/100-Gbps Ethernet and FCoE. The card can present PCIe standards-compliant interfaces to the host, and these can be dynamically configured as NICs and HBAs.

#### **Cisco UCS VIC 1477 Virtual Interface Card**

The Cisco VIC 1477 is a dual-port Quad Small Form-Factor (QSFP28) mLOM card designed for the M6 generation of Cisco UCS C-Series Rack Servers. The card supports 40/100-Gbps Ethernet or FCoE. The card can present PCIe standards-compliant interfaces to the host, and these can be dynamically configured as NICs or HBAs.

#### **Cisco UCS VIC 1467 Virtual Interface Card**

The Cisco UCS VIC 1467 is a quad-port Small Form-Factor Pluggable (SFP28) mLOM card designed for the M6 generation of Cisco UCS C-Series Rack Servers. The card supports 10/25-Gbps Ethernet or FCoE. The card can present PCIe standards-compliant interfaces to the host, and these can be dynamically configured as either NICs or HBA.

#### **Cisco UCS VIC 1457 Virtual Interface Card**

The Cisco UCS VIC 1457 is a quad-port Small Form-Factor Pluggable (SFP28) mLOM card designed for M5 generation of Cisco UCS C-Series rack servers. The card supports 10/25-Gbps Ethernet or FCoE. It incorporates Cisco's next-generation CNA technology and offers a comprehensive feature set, providing

investment protection for future feature software releases. The card can present PCIe standards-compliant interfaces to the host, and these can be dynamically configured as NICs and HBAs.

#### **Cisco UCS VIC 1455 Virtual Interface Card**

The Cisco UCS VIC 1455 is a quad-port Small Form-Factor Pluggable (SFP28) half-height PCIe card designed for M5 generation of Cisco UCS C-Series rack servers. The card supports 10/25-Gbps Ethernet or FCoE. It incorporates Cisco's next-generation CNA technology and offers a comprehensive feature set, providing investment protection for future feature software releases. The card can present PCIe standards-compliant interfaces to the host, and these can be dynamically configured as NICs and HBAs.

#### **Cisco UCS VIC 1387 Virtual Interface Card**

The Cisco UCS VIC 1387 Virtual Interface Card is a dual-port Enhanced Quad Small Form-Factor Pluggable (QSFP) 40 Gigabit Ethernet and Fibre Channel over Ethernet (FCoE)-capable half-height PCI Express (PCIe) card designed exclusively for Cisco UCS C-Series Rack Servers. It incorporates Cisco's next-generation converged network adapter (CNA) technology, with a comprehensive feature set, providing investment protection for future feature software releases.

#### **Cisco UCS VIC 1385 Virtual Interface Card**

The Cisco UCS VIC 1385 Virtual Interface Cardis a dual-port Enhanced Quad Small Form-Factor Pluggable (QSFP) 40 Gigabit Ethernet and Fibre Channel over Ethernet (FCoE)-capable half-height PCI Express (PCIe) card designed exclusively for Cisco UCS C-Series Rack Servers. It incorporates Cisco's next-generation converged network adapter (CNA) technology, with a comprehensive feature set, providing investment protection for future feature software releases.

#### **Cisco UCS VIC 1227T Virtual Interface Card**

The Cisco UCS VIC 1227T Virtual Interface Card is a dual-port 10GBASE-T (RJ-45) 10-Gbps Ethernet and Fibre Channel over Ethernet (FCoE)–capable PCI Express (PCIe) modular LAN-on-motherboard (mLOM) adapter designed exclusively for Cisco UCS C-Series Rack Servers. New to Cisco rack servers, the mLOM slot can be used to install a Cisco VIC without consuming a PCIe slot, which provides greater I/O expandability. It incorporates next-generation converged network adapter (CNA) technology from Cisco, providing Fibre Channel connectivity over low-cost twisted pair cabling with a bit error rate (BER) of 10 to 15 up to 30 meters and investment protection for future feature releases.

#### **Cisco UCS VIC 1225 Virtual Interface Card**

The Cisco UCS VIC 1225 Virtual Interface Card is a high-performance, converged network adapter that provides acceleration for the various new operational modes introduced by server virtualization. It brings superior flexibility, performance, and bandwidth to the new generation of Cisco UCS C-Series Rack-Mount Servers.

# Viewing Network Adapter Properties

|        | Command or Action     | Purpose                          |
|--------|-----------------------|----------------------------------|
| Step 1 | Server# scope chassis | Enters the chassis command mode. |

|        | Command or Action | Purpose                                                                                                    |
|--------|-------------------|----------------------------------------------------------------------------------------------------|
| Step 2 |                   | Displays adapter properties. To display the properties of a single adapter, specify the PCI slot number as the <i>index</i> argument. |

#### Example

• This example displays the properties of adapter:

```
Server# scope chassis
Server /chassis # show adapter
PCI Slot Product Name Serial Number Product ID Vendor
______ ____
      UCS VIC 1455 FCH233770S8 UCSC-PCIE-C... Cisco Systems Inc
11
Server /chassis # show adapter detail
PCI Slot 11:
   Product Name: UCS VIC 1455
   Serial Number: FCH233770S8
   Product ID: UCSC-PCIE-C25Q-04
   Adapter Hardware Revision: 5
   Current FW Version: 5.1(1.64)
   VNTAG: Disabled
   FIP: Enabled
   LLDP: Enabled
   PORT CHANNEL: Enabled
   Configuration Pending: no
   Cisco IMC Management Enabled: no
   VTD: V04
   Vendor: Cisco Systems Inc
   Description:
   Bootloader Version: 5.0(3c)
   FW Image 1 Version: 5.1(1.64)
   FW Image 1 State: RUNNING ACTIVATED
   FW Image 2 Version: 5.1(1.59)
   FW Image 2 State: BACKUP INACTIVATED
   FW Update Status: Fwupdate never issued
   FW Update Error: No error
   FW Update Stage: No operation (0%)
   FW Update Overall Progress: 0%
Server /chassis #
```

# **Configuring Network Adapter Properties**

#### Before you begin

- · You must log in with admin privileges to perform this task.
- A supported Virtual Interface Card (VIC) must be installed in the chassis and the server must be powered on.

|        | Command or Action                                                | Purpose                                                                                                    |
|--------|------------------------------------------------------------------|----------------------------------------------------------------------------------------------------|
| Step 1 | Server# scope chassis                                            | Enters the chassis command mode.                                                                                                    |
| Step 2 | Server /chassis # show adapter                                   | (Optional) Displays the available adapter devices.                                                                                                    |
| Step 3 | Server /chassis # scope adapter index                            | Enters the command mode for the adapter card at the PCI slot number specified by <i>index</i> .                                                       |
|        |                                                                  | Note The server must be powered on before you can view or change adapter settings.                                                                    |
| Step 4 | Server /chassis/adapter # set fip-mode {disable<br>  enable}     | Enables or disables FCoE Initialization Protocol (FIP) on the adapter card. FIP is enabled by default.                                                |
|        |                                                                  | Note • We recommend that you disable this option only when explicitly directed to do so by a technical support representative.                        |
| Step 5 | Server /chassis/adapter # set lldp {disable  <br>enable}         | Note For LLDP change to be effective,<br>it is required that you reboot the<br>server.                                                                |
|        |                                                                  | In case of S3260 chassis with two<br>nodes, ensure to reboot the<br>secondary node after making<br>LLDP changes in the primary<br>node.               |
|        |                                                                  | Enables or disables Link Layer Discovery<br>Protocol (LLDP) on the adapter card. LLDP is<br>enabled by default.                                       |
|        |                                                                  | Note We recommend that you do not disable LLDP option, as it disables all the Data Center Bridging Capability Exchange protocol (DCBX) functionality. |
| Step 6 | Server /chassis/adapter # set vntag-mode<br>{disabled   enabled} | Enables or disables VNTAG on the adapter card. VNTAG is disabled by default.                                                                          |
|        |                                                                  | Note                                                                                                    |
|        |                                                                  | If VNTAG mode is enabled:                                                                                                    |
|        |                                                                  | • vNICs and vHBAs can be assigned to a specific channel.                                                                                              |

|        | Command or Action                                                   | Purpose                                                                                                    |  |
|--------|---------------------------------------------------------------------|----------------------------------------------------------------------------------------------------|--|
|        |                                                                     | <ul> <li>vNICs and vHBAs can be associated to a port profile.</li> <li>vNICs can fail over to another vNIC if there are communication problems.</li> </ul>                                                                                                    |  |
| Step 7 | Server /chassis/adapter # <b>set portchannel</b><br><i>disabled</i> | Allows you to enable or disable the port<br>channel. When you disable port channel, four<br>vNICs and vHBAs are available for use on th<br>adapter.                                                                                                    |  |
|        |                                                                     | When Port channel is enabled:                                                                                                    |  |
|        |                                                                     | • Only two vNICs and vHBAs are available for use.                                                                                                    |  |
|        |                                                                     | • Port 0 and 1 are bundled as one port<br>channel and Port 2 and 3 are bundled as<br>the other port channel.                                                                                                    |  |
|        |                                                                     | Note• This option is enabled by<br>default on Cisco UCS VIC<br>1455 and 1457.                                                                                                    |  |
|        |                                                                     | • When you change the port<br>channel configuration, all the<br>previously created vNICs<br>and vHBAs will be deleted<br>and the configuration will be<br>restored to factory defaults.                                                                                            |  |
|        |                                                                     | • VNTAG mode is supported only in the port-channel mode.                                                                                                    |  |
| Step 8 | Server /chassis/adapter # set physical-nic-mode<br>enabled          | Allows you to enable or disable the physical NIC mode. This option is disabled by default.                                                                                                    |  |
|        |                                                                     | When Physical NIC Mode is enabled, up-link<br>ports of the VIC are set to pass-through mode.<br>This allows the host to transmit packets without<br>any modification. VIC ASIC does not rewrite<br>the VLAN tag of the packets based on the<br>VLAN and CoS settings for the vNIC. |  |

L

|        | Command or Action                 | Purpose            |                                                                                              |
|--------|-----------------------------------|--------------------|----------------------------------------------------------------------------------------------|
|        |                                   | Note               | This option is available only for<br>Cisco UCS VIC 14xx series and<br>15xxx series adapters. |
|        |                                   |                    | For the VIC configuration changes<br>to be effective, you must reboot<br>the host.           |
|        |                                   |                    | This option cannot be enabled on an adapter that has:                                        |
|        |                                   |                    | Port Channel mode enabled                                                                    |
|        |                                   |                    | • VNTAG mode enabled                                                                         |
|        |                                   |                    | • LLDP enabled                                                                               |
|        |                                   |                    | • FIP mode enabled                                                                           |
|        |                                   |                    | • Cisco IMC Management<br>Enabled value set to Yes                                           |
|        |                                   |                    | • multiple user created vNICs                                                                |
| Step 9 | Server /chassis/adapter* # commit | Commit<br>configur | s the transaction to the system ration.                                                      |

#### Example

This example configures the properties of adapter 1:

```
Server# scope chassis
Server / chassis # scope adapter 1
Server /chassis/adapter # set fip-mode enable
Server /chassis/adapter *# set vntag-mode enabled
Server /chassis/adapter* # set portchannel disabled
Server /chassis/adapter *# commit
Warning: Enabling VNTAG mode
All the vnic configuration will be reset to factory defaults
New VNIC adapter settings will take effect upon the next server reset
Server /chassis/adapter # show detail
PCI Slot 1:
    Product Name: UCS VIC xxxx
    Serial Number: FCHXXXXZV4
   Product ID: UCSC-PCIE-xxx-04
   Adapter Hardware Revision: 3
   Current FW Version: x.0(0.345)
   VNTAG: Enabled
    FIP: Enabled
   LLDP: Enabled
   PORT CHANNEL: Disabled
   Configuration Pending: no
   Cisco IMC Management Enabled: no
   VID: V00
   Vendor: Cisco Systems Inc
   Description:
    Bootloader Version: xxx
```

```
FW Image 1 Version: x.0(0.345)
FW Image 1 State: RUNNING ACTIVATED
FW Image 2 Version: gafskl-dev-170717-1500-orosz-ET
FW Image 2 State: BACKUP INACTIVATED
FW Update Status: Fwupdate never issued
FW Update Error: No error
FW Update Error: No error
FW Update Stage: No operation (0%)
FW Update Overall Progress: 0%
Server /chassis/adapter #
```

# Managing vHBAs

### **Guidelines for Managing vHBAs**

When managing vHBAs, consider the following guidelines and restrictions:

The Cisco UCS Virtual Interface Cards provide two vHBAs and two vNICs by default. You can create
up to 14 additional vHBAs or vNICs on these adapter cards.

The Cisco UCS 1455, 1457, and 1467 Virtual Interface Cards, in non-port channel mode, provide four vHBAs and four vNICs by default. You can create up to 10 additional vHBAs or vNICs on these adapter cards in VNTAG mode.

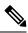

Note

If VNTAG mode is enabled for the adapter, you must assign a channel number to a vHBA when you create it.

- When using the Cisco UCS Virtual Interface Cards in an FCoE application, you must associate the vHBA with the FCoE VLAN. Follow the instructions in the **Modifying vHBA Properties** section to assign the VLAN.
- After making configuration changes, you must reboot the host for settings to take effect.

### **Viewing vHBA Properties**

| Command or Action                     | Purpose               |                                                                                                    |
|---------------------------------------|-----------------------|----------------------------------------------------------------------------------------------------|
| Server# scope chassis                 | Enters th             | ne chassis command mode.                                                                                              |
| Server /chassis # scope adapter index |                       | The server must be powered on before you can view or change adapter settings.                                         |
|                                       | Server# scope chassis | Server# scope chassis       Enters th         Server /chassis # scope adapter index       Enters th         at the PC |

|        | Command or Action                                                        | Purpose                                                           |
|--------|--------------------------------------------------------------------------|-------------------------------------------------------------------|
| Step 3 | Server /chassis/adapter # show host-fc-if [fc0<br>  fc1   name] [detail] | Displays properties of a single vHBA, if specified, or all vHBAs. |

#### Example

This example displays all vHBAs on adapter card 1 and the detailed properties of fc0:

```
Server# scope chassis
Server /chassis # scope adapter 1
Server /chassis/adapter # show host-fc-if
       World Wide Port Name FC SAN Boot Uplink Port
Name
____
       - ----- -----
        20:00:00:22:BD:D6:5C:35 Disabled
fc0
                                           0
fc1
        20:00:00:22:BD:D6:5C:36 Disabled
                                           1
Server /chassis/adapter # show host-fc-if fc0 detail
Name fc0:
   World Wide Node Name: 10:00:70:0F:6A:C0:97:43
   World Wide Port Name: 20:00:70:0F:6A:C0:97:43
   FC SAN Boot: disabled
   FC Type: fc-initiator
   Persistent LUN Binding: disabled
   Uplink Port: 0
   PCI Link: 0
   MAC Address: 70:0F:6A:C0:97:43
   CoS: 3
   VLAN: NONE
   Rate Limiting: OFF
   PCIe Device Order: 2
   EDTOV: 2000
   RATOV: 10000
   Maximum Data Field Size: 2112
   Channel Number: N/A
   Port Profile: N/A
Server /chassis/adapter #
```

### **Modifying vHBA Properties**

#### Before you begin

You must log in with admin privileges to perform this task.

|        | Command or Action                     | Purpose                                                                                         |
|--------|---------------------------------------|-------------------------------------------------------------------------------------------------|
| Step 1 | Server# scope chassis                 | Enters the chassis command mode.                                                                |
| Step 2 | Server /chassis # show adapter        | (Optional) Displays the available adapter devices.                                              |
| Step 3 | Server /chassis # scope adapter index | Enters the command mode for the adapter card at the PCI slot number specified by <i>index</i> . |

|         | Command or Action                                                                     | Purpose                                                                                                    |  |  |
|---------|---------------------------------------------------------------------------------------|----------------------------------------------------------------------------------------------------|--|--|
|         |                                                                                       | Note The server must be powered on before you can view or change adapter settings.                                                                                                    |  |  |
| Step 4  | Server /chassis/adapter # scope host-fc-if {fc0<br>  fc1   name}                      | Enters the host Fibre Channel interface command mode for the specified vHBA.                                                                                                    |  |  |
| Step 5  | Server /chassis/adapter/host-fc-if # set wwnn<br>wwnn                                 | Specifies a unique World Wide Node Name<br>(WWNN) for the adapter in the form<br>hh:hh:hh:hh:hh:hh:hh.                                                                                                    |  |  |
|         |                                                                                       | Unless specified by this command, the WWNN is generated automatically by the system.                                                                                                    |  |  |
| Step 6  | Server /chassis/adapter/host-fc-if # set wwpn<br>wwpn                                 | Specifies a unique World Wide Port Name<br>(WWPN) for the adapter in the form<br>hh:hh:hh:hh:hh:hh:hh.                                                                                                    |  |  |
|         |                                                                                       | Unless specified by this command, the WWPN is generated automatically by the system.                                                                                                    |  |  |
| Step 7  | Server /chassis/adapter/host-fc-if # set boot<br>{disable   enable}                   | Enables or disables FC SAN boot. The default is disable.                                                                                                    |  |  |
| Step 8  | Server /chassis/adapter/host-fc-if # set<br>persistent-lun-binding {disable   enable} | Enables or disables persistent LUN binding.<br>The default is disable.                                                                                                    |  |  |
| Step 9  | Server /chassis/adapter/host-fc-if # set<br>mac-addr mac-addr                         | Specifies a MAC address for the vHBA.                                                                                                    |  |  |
| Step 10 | Server /chassis/adapter/host-fc-if # set vlan<br>{none   vlan-id}                     | Specifies the default VLAN for this vHBA.<br>Valid VLAN numbers are 1 to 4094; the<br>default is none.                                                                                                    |  |  |
| Step 11 | Server /chassis/adapter/host-fc-if # set cos<br>cos-value                             | Specifies the class of service (CoS) value to<br>be marked on received packets unless the<br>vHBA is configured to trust host CoS. Valid<br>CoS values are 0 to 6; the default is 0. Higher<br>values indicate more important traffic. |  |  |
|         |                                                                                       | This setting is not functional in NIV mode.                                                                                                    |  |  |
| Step 12 | Server /chassis/adapter/host-fc-if # set<br>rate-limit {off   rate}                   | Specifies a maximum data rate for the vHBA.<br>The range is 1 to 100000 Mbps; the default is<br>off.                                                                                                    |  |  |
|         |                                                                                       | This setting is not functional in NIV mode.                                                                                                    |  |  |
| Step 13 | Server /chassis/adapter/host-fc-if # set order<br>{any   0-99}                        | Specifies the relative order of this device for PCIe bus device number assignment; the default is any.                                                                                                    |  |  |
| Step 14 | Server /chassis/adapter/host-fc-if # set<br>error-detect-timeout msec                 | Specifies the error detect timeout value (EDTOV), the number of milliseconds to wait                                                                                                    |  |  |

|         | Command or Action                                                                                                | Purpose                                                                                                    |
|---------|----------------------------------------------------------------------------------------------------|----------------------------------------------------------------------------------------------------|
|         |                                                                                                    | before the system assumes that an error has<br>occurred. The range is 1000 to 100000; the<br>default is 2000 milliseconds.                                                                                                    |
| Step 15 | Server /chassis/adapter/host-fc-if # set<br>resource-allocation-timeout msec                                     | Specifies the resource allocation timeout value (RATOV), the number of milliseconds to wait before the system assumes that a resource cannot be properly allocated. The range is 5000 to 100000; the default is 10000 milliseconds.                                           |
| Step 16 | Server /chassis/adapter/host-fc-if # set<br>max-data-field-size size                                             | Specifies the maximum size of the Fibre<br>Channel frame payload (in bytes) that the<br>vHBA supports. The range is 1 to 2112; the<br>default is 2112 bytes.                                                                                                    |
| Step 17 | Server /chassis/adapter/host-fc-if # set<br>channel-number channel number                                        | The channel number that will be assigned to this vHBA. Enter an integer between 1 and 1,000.                                                                                                    |
|         |                                                                                                    | Note VNTAG mode is required for this option.                                                                                                    |
| Step 18 | Server /chassis/adapter/host-fc-if # <b>set pci-link</b><br><i>0/1</i>                                           | <ul> <li>The link through which vNICs can be connected. These are the following values:</li> <li>0 — The first cross-edged link where the vNIC is placed.</li> <li>1 — The second cross-edged link where the vNIC is placed.</li> </ul> Note This option is available only on |
|         |                                                                                                    | some Cisco UCS C-Series servers.                                                                                                    |
| Step 19 | Server /chassis/adapter/host-fc-if # set uplink                                                                  | The uplink port associated with the vHBA.                                                                                                    |
|         | Port number                                                                                                    | Note This value cannot be changed for the system-defined vHBAs fc0 and fc1.                                                                                                    |
| Step 20 | Server /chassis/adapter/host-fc-if # set<br>vhba-type<br>fc-initiator/fc-target/fc-nvme-initiator/fc-nvme-target | The vHBA type used in this policy. vHBAs<br>supporting FC and FC-NVMe can now be<br>created on the same adapter. The vHBA type<br>used in this policy can be one of the following:<br>• fc-initiator—Legacy SCSI FC vHBA                                                      |
|         |                                                                                                    | <ul> <li>initiator—Legacy SCSI FC VIIBA<br/>initiator</li> <li>fc-target—vHBA that supports SCSI FC<br/>target functionality</li> </ul>                                                                                                    |

|         | Command or Action                                                                                   | Purpose                                                                                                    |                                                                                                    |
|---------|----------------------------------------------------------------------------------------------------|----------------------------------------------------------------------------------------------------|----------------------------------------------------------------------------------------------------|
|         |                                                                                                    | Note                                                                                                    | This option is available as a Tech Preview.                                                                                                    |
|         |                                                                                                    | NVME ir                                                                                                    | initiator—vHBA that is an FC<br>nitiator, which discovers FC<br>argets and connects to them.                                                                                |
|         |                                                                                                    | FC NVM                                                                                                    | target—vHBA that acts as an<br>E target and provides<br>vity to the NVME storage.                                                                                           |
| Step 21 | Server /chassis/adapter/host-fc-if # scope<br>error-recovery                                        | Enters the Fibre command model                                                                                                    | re Channel error recovery<br>le.                                                                                                    |
| Step 22 | Server<br>/chassis/adapter/host-fc-if/error-recovery # set<br>fcp-error-recovery {disable   enable} | Enables or disa<br>default is disal                                                                                                    | ables FCP Error Recovery. The<br>ble.                                                                                                    |
| Step 23 | Server<br>/chassis/adapter/host-fc-if/error-recovery # set<br>link-down-timeout msec                | Specifies the link down timeout value, the<br>number of milliseconds the uplink port should<br>be offline before it informs the system that th<br>uplink port is down and fabric connectivity<br>has been lost. The range is 0 to 240000; the<br>default is 30000 milliseconds. |                                                                                                    |
| Step 24 | Server<br>/chassis/adapter/host-fc-if/error-recovery # set<br>port-down-io-retry-count count        | Specifies the port down I/O retries value, the<br>number of times an I/O request to a port is<br>returned because the port is busy before the<br>system decides the port is unavailable. The<br>range is 0 to 255; the default is 8 retries.                                    |                                                                                                    |
| Step 25 | Server<br>/chassis/adapter/host-fc-if/error-recovery # set<br>port-down-timeout msec                | number of mil<br>Channel port s<br>informing the<br>is unavailable.                                                                                                    | port down timeout value, the<br>liseconds a remote Fibre<br>should be offline before<br>SCSI upper layer that the port<br>The range is 0 to 240000; the<br>00 milliseconds. |
| Step 26 | Server<br>/chassis/adapter/host-fc-if/error-recovery # exit                                         | Exits to the ho command mod                                                                                                    | st Fibre Channel interface<br>le.                                                                                                    |
| Step 27 | Server /chassis/adapter/host-fc-if # scope<br>interrupt                                             | Enters the inte                                                                                                    | rrupt command mode.                                                                                                    |
| Step 28 | Server /chassis/adapter/host-fc-if/interrupt #<br>set interrupt-mode {intx   msi   msix}            | Specifies the F<br>The modes are                                                                                                    | Fibre Channel interrupt mode.<br>e as follows:                                                                                                    |
|         |                                                                                                    | • intx —Li                                                                                                    | ne-based interrupt (INTx)                                                                                                    |
|         |                                                                                                    | • msi —Me                                                                                                    | essage-Signaled Interrupt (MSI                                                                                                    |

|         | Command or Action                                                                        | Purpose                                                                                                    |  |  |
|---------|------------------------------------------------------------------------------------------|----------------------------------------------------------------------------------------------------|--|--|
|         |                                                                                          | • msix — Message Signaled Interrupts with the optional extension (MSIx). This is the recommended and default option.                                                                                                    |  |  |
| Step 29 | Server /chassis/adapter/host-fc-if/interrupt #<br>exit                                   | Exits to the host Fibre Channel interface command mode.                                                                                                    |  |  |
| Step 30 | Server /chassis/adapter/host-fc-if# scope port                                           | Enters the Fibre Channel port command mode.                                                                                                    |  |  |
| Step 31 | Server /chassis/adapter/host-fc-if/port # set<br>outstanding-io-count <i>count</i>       | Specifies the I/O throttle count, the number of I/O operations that can be pending in the vHBA at one time. The range is 1 to 1024; the default is 512 operations.                                                                                         |  |  |
| Step 32 | Server /chassis/adapter/host-fc-if/port # set<br>max-target-luns count                   | Specifies the maximum logical unit numbers<br>(LUNs) per target, the maximum number of<br>LUNs that the driver will discover. This is<br>usually an operating system platform<br>limitation. The range is 1 to 1024; the default<br>is 256 LUNs.           |  |  |
| Step 33 | Server /chassis/adapter/host-fc-if/port # exit                                           | Exits to the host Fibre Channel interface command mode.                                                                                                    |  |  |
| Step 34 | Server /chassis/adapter/host-fc-if # scope<br>port-f-logi                                | Enters the Fibre Channel fabric login command mode.                                                                                                    |  |  |
| Step 35 | Server /chassis/adapter/host-fc-if/port-f-logi #<br>set flogi-retries {infinite   count} | <ul> <li>Specifies the fabric login (FLOGI) retries value, the number of times that the system trie to log in to the fabric after the first failure. Enter a number between 0 and 4294967295 c enter infinite; the default is infinite retries.</li> </ul> |  |  |
| Step 36 | Server /chassis/adapter/host-fc-if/port-f-logi #<br>set flogi-timeout msec               | Specifies the fabric login (FLOGI) timeout value, the number of milliseconds that the system waits before it tries to log in again. The range is 1 to 255000; the default is 2000 milliseconds.                                                            |  |  |
| Step 37 | Server /chassis/adapter/host-fc-if/port-f-logi #<br>exit                                 | Exits to the host Fibre Channel interface command mode.                                                                                                    |  |  |
| Step 38 | Server /chassis/adapter/host-fc-if # scope<br>port-p-logi                                | Enters the Fibre Channel port login command mode.                                                                                                    |  |  |
| Step 39 | Server /chassis/adapter/host-fc-if/port-p-logi<br># set plogi-retries <i>count</i>       | Specifies the port login (PLOGI) retries value,<br>the number of times that the system tries to log<br>in to the fabric after the first failure. The range<br>is 0 and 255; the default is 8 retries.                                                      |  |  |
| Step 40 | Server /chassis/adapter/host-fc-if/port-p-logi<br># set plogi-timeout msec               | Specifies the port login (PLOGI) timeout value, the number of milliseconds that the                                                                                                    |  |  |

|         | Command or Action                                                                  | Purpose                                                                                                    |  |
|---------|------------------------------------------------------------------------------------|----------------------------------------------------------------------------------------------------|--|
|         |                                                                                    | system waits before it tries to log in again. The range is 1 to 255000; the default is 2000 milliseconds.                                                                                                    |  |
| Step 41 | Server /chassis/adapter/host-fc-if/port-p-logi<br># exit                           | Exits to the host Fibre Channel interface command mode.                                                                                                    |  |
| Step 42 | Server /chassis/adapter/host-fc-if # scope<br>scsi-io                              | Enters the SCSI I/O command mode.                                                                                                    |  |
| Step 43 | Server /chassis/adapter/host-fc-if/scsi-io # set<br>cdb-wq-count count             | The number of command descriptor block<br>(CDB) transmit queue resources to allocate.<br>For Cisco UCS VIC 14xx series adapters, enter<br>an integer between 1 and 64. For any other<br>VIC adapter, enter an integer between 1 and<br>245. |  |
| Step 44 | Server /chassis/adapter/host-fc-if/scsi-io # set<br>cdb-wq-ring-size size          | The number of descriptors in the command descriptor block (CDB) transmit queue. The range is 64 to 512; the default is 512.                                                                                                    |  |
| Step 45 | Server /chassis/adapter/host-fc-if/scsi-io # exit                                  | Exits to the host Fibre Channel interface command mode.                                                                                                    |  |
| Step 46 | Server /chassis/adapter/host-fc-if # scope<br>trans-queue                          | Enters the Fibre Channel transmit queue command mode.                                                                                                    |  |
| Step 47 | Server /chassis/adapter/host-fc-if/trans-queue<br># set fc-wq-ring-size size       | The number of descriptors in the Fibre Channel transmit queue. The range is 64 to 128; the default is 64.                                                                                                    |  |
| Step 48 | Server /chassis/adapter/host-fc-if/trans-queue<br># exit                           | Exits to the host Fibre Channel interface command mode.                                                                                                    |  |
| Step 49 | Server /chassis/adapter/host-fc-if # scope<br>recv-queue                           | Enters the Fibre Channel receive queue command mode.                                                                                                    |  |
| Step 50 | Server /chassis/adapter/host-fc-if/recv-queue<br># set fc-rq-ring-size <i>size</i> | The number of descriptors in the Fibre Channel receive queue. The range is 64 to 128; the default is 64.                                                                                                    |  |
| Step 51 |                                                                                    |                                                                                                    |  |
| Step 52 | Server /chassis/adapter/host-fc-if/recv-queue<br># exit                            | Exits to the host Fibre Channel interface command mode.                                                                                                    |  |
| Step 53 | Server /chassis/adapter/host-fc-if # commit                                        | Commits the transaction to the system configuration.                                                                                                    |  |
|         |                                                                                    | Note The changes will take effect upon the next server reboot.                                                                                                    |  |

#### Example

This example configures the properties of a vHBA (only few options are shown):

```
Server# scope chassis
Server /chassis # show adapter
PCI Slot Product Name Serial Number Product ID Vendor
1 UCS VIC P81E QCI1417A0QK N2XX-ACPCI01 Cisco Systems Inc
Server /chassis # scope adapter 1
Server /chassis/adapter # scope host-fc-if fc1
Server /chassis/adapter/host-fc-if # set boot enable
Server /chassis/adapter/host-fc-if *# scope scsi-io
Server /chassis/adapter/host-fc-if/scsi-io *# set cdb-wq-count 2
Server /chassis/adapter/host-fc-if *# commit
Server /chassis/adapter/host-fc-if # commit
Server /chassis/adapter/host-fc-if # commit
```

#### What to do next

Reboot the server to apply the changes.

### **Creating a vHBA**

The adapter provides two permanent vHBAs. If NIV mode is enabled, you can create up to 16 additional vHBAs.

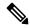

Note

Additional vHBAs can be created only in VNTAG mode.

#### Before you begin

You must log in with admin privileges to perform this task.

|        | Command or Action                                   | Purpose                                                                                                    |  |
|--------|-----------------------------------------------------|----------------------------------------------------------------------------------------------------|--|
| Step 1 | Server# scope chassis                               | Enters the chassis command mode.                                                                                                    |  |
| Step 2 | Server /chassis # scope adapter index               | Enters the command mode for the adapter car at the PCI slot number specified by <i>index</i> .                                            |  |
|        |                                                     | Note The server must be powered on before you can view or change adapter settings.                                                        |  |
| Step 3 | Server /chassis/adapter # create host-fc-if<br>name | Creates a vHBA and enters the host Fibre<br>Channel interface command mode. The <i>name</i><br>argument can be up to 32 ASCII characters. |  |

|        | Command or Action                                                 | Purpose                                              |                                                           |
|--------|-------------------------------------------------------------------|------------------------------------------------------|-----------------------------------------------------------|
| Step 4 | Server /chassis/adapter/host-fc-if # set<br>channel-number number | Assign a range is 1                                  | channel number to this vHBA. The to 1000.                 |
| Step 5 | Server /chassis/adapter/host-fc-if # commit                       | Commits the transaction to the system configuration. |                                                           |
|        |                                                                   | Note                                                 | The changes will take effect upon the next server reboot. |

#### Example

This example creates a vHBA on adapter 1:

```
Server# scope chassis
Server /chassis # scope adapter 1
Server /chassis/adapter # create host-fc-if Vhba5
Server /chassis/adapter/host-fc-if *# commit
New host-fc-if settings will take effect upon the next server reset
Server /chassis/adapter/host-fc-if #
```

#### What to do next

- Reboot the server to create the vHBA.
- If configuration changes are required, configure the new vHBA as described in Modifying vHBA Properties, on page 9.

### **Deleting a vHBA**

#### Before you begin

You cannot delete the default vHBAs.

|        | Command or Action                                | Purpose                                                                                         |                                                                                     |
|--------|--------------------------------------------------|-------------------------------------------------------------------------------------------------|-------------------------------------------------------------------------------------|
| Step 1 | Server# scope chassis                            | Enters the                                                                                      | chassis command mode.                                                               |
| Step 2 | Server /chassis # scope adapter index            | Enters the command mode for the adapter card at the PCI slot number specified by <i>index</i> . |                                                                                     |
|        |                                                  | Note                                                                                            | The server must be powered on<br>before you can view or change<br>adapter settings. |
| Step 3 | Server /chassis/adapter # delete host-fc-if name | Deletes the specified vHBA.                                                                     |                                                                                     |
|        |                                                  | Note                                                                                            | You cannot delete either of the two default vHBAs, fc0 or fc1.                      |

|        | Command or Action                | Purpose | )                                                         |
|--------|----------------------------------|---------|-----------------------------------------------------------|
| Step 4 | Server /chassis/adapter # commit |         | Commits the transaction to the system configuration.      |
|        |                                  | Note    | The changes will take effect upon the next server reboot. |

#### Example

This example deletes a vHBA on adapter 1:

```
Server# scope chassis
Server /chassis # scope adapter 1
Server /chassis/adapter # delete host-fc-if Vhba5
Server /chassis/adapter *# commit
Server /chassis/adapter #
```

### **vHBA Boot Table**

In the vHBA boot table, you can specify up to four LUNs from which the server can boot.

## **Viewing the Boot Table**

|        | Command or Action                                                | Purpose                                                                                          |  |
|--------|------------------------------------------------------------------|--------------------------------------------------------------------------------------------------|--|
| Step 1 | Server# scope chassis                                            | Enters the chassis command mode.                                                                 |  |
| Step 2 | Server /chassis # scope adapter index                            | Enters the command mode for the adapter ca<br>at the PCI slot number specified by <i>index</i> . |  |
|        |                                                                  | Note The server must be powered on before you can view or change adapter settings.               |  |
| Step 3 | Server /chassis/adapter # scope host-fc-if {fc0<br>  fc1   name} | Enters the host Fibre Channel interface command mode for the specified vHBA.                     |  |
| Step 4 | Server /chassis/adapter/host-fc-if # show boot                   | Displays the boot table of the Fibre Channel interface.                                          |  |

#### Procedure

#### Example

This example displays the boot table for a vHBA:

```
Server# scope chassis
Server /chassis # scope adapter 1
Server /chassis/adapter # scope host-fc-if fc1
```

| Server /chassis/adapter/host-fc-if # <b>show boot</b> |                         |             |  |
|-------------------------------------------------------|-------------------------|-------------|--|
| Boot Table Entry                                      | Boot Target WWPN        | Boot LUN ID |  |
|                                                       |                         |             |  |
| 0                                                     | 20:00:00:11:22:33:44:55 | 3           |  |
| 1                                                     | 20:00:00:11:22:33:44:56 | 5           |  |
|                                                       |                         |             |  |
| Server /chassis/adapter/host-fc-if #                  |                         |             |  |

# **Creating a Boot Table Entry**

You can create up to four boot table entries.

#### Procedure

|        | Command or Action                                                     | Purpose                                                                                                    |  |
|--------|-----------------------------------------------------------------------|----------------------------------------------------------------------------------------------------|--|
| Step 1 | Server# scope chassis                                                 | Enters the chassis command mode.                                                                                                    |  |
| Step 2 | Server /chassis # scope adapter index                                 | Enters the command mode for the adapter ca<br>at the PCI slot number specified by <i>index</i> .                                                                                                    |  |
|        |                                                                       | Note The server must be powered on before you can view or change adapter settings.                                                                                                    |  |
| Step 3 | Server /chassis/adapter # scope host-fc-if {fc0<br>  fc1   name}      | Enters the host Fibre Channel interface command mode for the specified vHBA.                                                                                                    |  |
| Step 4 | Server /chassis/adapter/host-fc-if #<br>create-boot-entry wwpn lun-id | <ul> <li>Creates a boot table entry.</li> <li><i>wwpn</i> — The World Wide Port Name<br/>(WWPN) for the boot target in the form<br/>hh:hh:hh:hh:hh:hh.</li> <li><i>lun-id</i> — The LUN ID of the boot LUN.<br/>The range is 0 to 255.</li> </ul> |  |
| Step 5 | Server /chassis/adapter/host-fc-if # commit                           | Commits the transaction to the system<br>configuration.NoteThe changes will take effect upon<br>the next server reboot.                                                                                                    |  |

#### Example

This example creates a boot table entry for vHBA fc1:

```
Server# scope chassis
Server /chassis # scope adapter 1
Server /chassis/adapter # scope host-fc-if fc1
Server /chassis/adapter/host-fc-if # create-boot-entry 20:00:00:11:22:33:44:55 3
Server /chassis/adapter/host-fc-if *# commit
New boot table entry will take effect upon the next server reset
Server /chassis/adapter/host-fc-if #
```

## **Deleting a Boot Table Entry**

#### Procedure

|        | Command or Action                                                      | Purpose                                                                                                    |  |
|--------|------------------------------------------------------------------------|----------------------------------------------------------------------------------------------------|--|
| Step 1 | Server# scope chassis                                                  | Enters the chassis command mode.                                                                                                    |  |
| Step 2 | Server /chassis # scope adapter index                                  | Enters the command mode for the adapter carc at the PCI slot number specified by <i>index</i> .                                                                     |  |
|        |                                                                        | Note The server must be powered on before you can view or change adapter settings.                                                                                  |  |
| Step 3 | Server /chassis/adapter # scope host-fc-if {fc0<br>  fc1   name}       | Enters the host Fibre Channel interface command mode for the specified vHBA.                                                                                        |  |
| Step 4 | Server /chassis/adapter/host-fc-if # show boot                         | t Displays the boot table. From the Boot Table<br>Entry field, locate the number of the entry to be<br>deleted.                                                     |  |
| Step 5 | Server /chassis/adapter/host-fc-if# <b>delete boot</b><br><i>entry</i> | t Deletes the boot table entry at the specified position in the table. The range of <i>entry</i> is 0 to 3. The change will take effect upon the next server reset. |  |
| Step 6 | Server /chassis/adapter/host-fc-if # commit                            | Commits the transaction to the system configuration.                                                                                                    |  |
|        |                                                                        | <b>Note</b> The changes will take effect upon the next server reboot.                                                                                               |  |

#### Example

This example deletes boot table entry number 1 for the vHBA fc1:

```
Server# scope chassis
Server /chassis # scope adapter 1
Server /chassis/adapter # scope host-fc-if fc1
Server /chassis/adapter/host-fc-if # show boot
Boot Table Entry Boot Target WWPN Boot LUN ID
  -----
                               -----
0
              20:00:00:11:22:33:44:55
                                     3
              20:00:00:11:22:33:44:56
1
                                     5
Server /chassis/adapter/host-fc-if # delete boot 1
Server /chassis/adapter/host-fc-if *# commit
New host-fc-if settings will take effect upon the next server reset
Server /chassis/adapter/host-fc-if # show boot
Boot Table Entry Boot Target WWPN Boot LUN ID
_____
0
             20:00:00:11:22:33:44:55 3
```

```
Server /chassis/adapter/host-fc-if #
```

#### What to do next

Reboot the server to apply the changes.

## **vHBA** Persistent Binding

Persistent binding ensures that the system-assigned mapping of Fibre Channel targets is maintained after a reboot.

# **Enabling Persistent Binding**

#### Procedure

|        | Command or Action                                                               | Purpose                                                                                         |
|--------|---------------------------------------------------------------------------------|-------------------------------------------------------------------------------------------------|
| Step 1 | Server# scope chassis                                                           | Enters the chassis command mode.                                                                |
| Step 2 | Server /chassis # scope adapter index                                           | Enters the command mode for the adapter card at the PCI slot number specified by <i>index</i> . |
|        |                                                                                 | <b>Note</b> The server must be powered on before you can view or change adapter settings.       |
| Step 3 | Server /chassis/adapter # scope host-fc-if {fc0<br>  fc1   name}                | Enters the host Fibre Channel interface command mode for the specified vHBA.                    |
| Step 4 | Server /chassis/adapter/host-fc-if # scope perbi                                | Enters the persistent binding command mode for the vHBA.                                        |
| Step 5 | Server /chassis/adapter/host-fc-if/perbi # set<br>persistent-lun-binding enable | Enables persistent binding for the vHBA.                                                        |
| Step 6 | Server /chassis/adapter/host-fc-if/perbi #<br>commit                            | Commits the transaction to the system configuration.                                            |

#### Example

This example enables persistent binding for a vHBA:

```
Server# scope chassis
Server /chassis # scope adapter 4
Server /chassis/adapter # scope host-fc-if fc1
Server /chassis/adapter/host-fc-if # scope perbi
Server /chassis/adapter/host-fc-if/perbi # set persistent-lun-binding enable
Server /chassis/adapter/host-fc-if/perbi *# commit
Server /chassis/adapter/host-fc-if/perbi #
```

## **Disabling Persistent Binding**

#### Procedure

|        | Command or Action                                                                | Purpose                                                                                         |
|--------|----------------------------------------------------------------------------------|-------------------------------------------------------------------------------------------------|
| Step 1 | Server# scope chassis                                                            | Enters the chassis command mode.                                                                |
| Step 2 | Server /chassis # scope adapter index                                            | Enters the command mode for the adapter card at the PCI slot number specified by <i>index</i> . |
|        |                                                                                  | Note The server must be powered on before you can view or change adapter settings.              |
| Step 3 | Server /chassis/adapter # scope host-fc-if {fc0<br>  fc1   name}                 | Enters the host Fibre Channel interface command mode for the specified vHBA.                    |
| Step 4 | Server /chassis/adapter/host-fc-if # scope perbi                                 | Enters the persistent binding command mode for the vHBA.                                        |
| Step 5 | Server /chassis/adapter/host-fc-if/perbi # set<br>persistent-lun-binding disable | Disables persistent binding for the vHBA.                                                       |
| Step 6 | Server /chassis/adapter/host-fc-if/perbi #<br>commit                             | Commits the transaction to the system configuration.                                            |

#### Example

This example disables persistent binding for a vHBA:

```
Server# scope chassis
Server /chassis # scope adapter 4
Server /chassis/adapter # scope host-fc-if fc1
Server /chassis/adapter/host-fc-if # scope perbi
Server /chassis/adapter/host-fc-if/perbi # set persistent-lun-binding disable
Server /chassis/adapter/host-fc-if/perbi *# commit
Server /chassis/adapter/host-fc-if/perbi #
```

## **Rebuilding Persistent Binding**

#### Before you begin

Persistent binding must be enabled in the vHBA properties.

|        | Command or Action     | Purpose                          |
|--------|-----------------------|----------------------------------|
| Step 1 | Server# scope chassis | Enters the chassis command mode. |

|        | Command or Action                                                | Purpose                                                                                         |
|--------|------------------------------------------------------------------|-------------------------------------------------------------------------------------------------|
| Step 2 | Server /chassis # scope adapter index                            | Enters the command mode for the adapter card at the PCI slot number specified by <i>index</i> . |
|        |                                                                  | Note The server must be powered on before you can view or change adapter settings.              |
| Step 3 | Server /chassis/adapter # scope host-fc-if {fc0<br>  fc1   name} | Enters the host Fibre Channel interface command mode for the specified vHBA.                    |
| Step 4 | Server /chassis/adapter/host-fc-if # scope perbi                 | Enters the persistent binding command mode for the vHBA.                                        |
| Step 5 | Server /chassis/adapter/host-fc-if/perbi #<br>rebuild            | Rebuilds the persistent binding table for the vHBA.                                             |

#### Example

This example rebuilds the persistent binding table for a vHBA:

```
Server# scope chassis
Server /chassis # scope adapter 4
Server /chassis/adapter # scope host-fc-if fc1
Server /chassis/adapter/host-fc-if # scope perbi
Server /chassis/adapter/host-fc-if/perbi # rebuild
Server /chassis/adapter/host-fc-if/perbi #
```

# **Managing vNICs**

### **Guidelines for Managing vNICs**

When managing vNICs, consider the following guidelines and restrictions:

The Cisco UCS Virtual Interface Cards provide two vHBAs and two vNICs by default. You can create
up to 14 additional vHBAs or vNICs on these adapter cards.

Additional vHBAs can be created using VNTAG mode.

The Cisco UCS 1455, 1457, and 1467 Virtual Interface Cards, in non-port channel mode, provide four vHBAs and four vNICs by default. You can create up to 10 additional vHBAs or vNICs on these adapter cards.

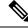

**Note** If VNTAG mode is enabled for the adapter, you must assign a channel number to a vNIC when you create it.

• After making configuration changes, you must reboot the host for settings to take effect.

### **Viewing vNIC Properties**

#### Procedure

|        | Command or Action                                                           | Purpose                                                                                         |
|--------|-----------------------------------------------------------------------------|-------------------------------------------------------------------------------------------------|
| Step 1 | Server# scope chassis                                                       | Enters the chassis command mode.                                                                |
| Step 2 | Server /chassis # scope adapter index                                       | Enters the command mode for the adapter card at the PCI slot number specified by <i>index</i> . |
|        |                                                                             | Note The server must be powered on before you can view or change adapter settings.              |
| Step 3 | Server /chassis/adapter # show host-eth-if [eth0<br>  eth1   name] [detail] | Displays properties of a single vNIC, if specified, or all vNICs.                               |
| Step 4 | Server /chassis/adapter # show ext-eth-if<br>[detail]                       | Displays the external ethernet interfaces' details.                                             |

#### Example

Following examples display the brief properties of all vNICs and the detailed properties of eth0 and the external interfaces:

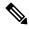

Note These examples may show features available only with certain releases.

```
Server# scope chassis
Server / chassis # scope adapter 1
Server /chassis/adapter # show host-eth-if
Name MTU Uplink Port MAC Address CoS VLAN PXE Boot iSCSI Boot usNIC
_____ _____
eth0 1500 0
                       74:A2:E6:28:C6:AE N/A N/A disabled disabled 0
eth1 1500 1
                       74:A2:E6:28:C6:AF N/A N/A disabled disabled
                                                                    0
                       74:A2:E6:28:C6:B2 N/A N/A disabled disabled 74:A2:E6:28:C6:B3 N/A N/A disabled disabled
      1500 0
                                                                    64
srq
hhh
      1500 0
                                                                    0
Server /chassis/adapter # show host-eth-if eth0 detail
Name eth0:
   MTU: 1500
   Uplink Port: 0
   MAC Address: B0:8B:CF:4C:ED:FF
   CoS: 0
   Trust Host CoS: disabled
   PCI Link: 0
   PCI Order: 0
   VLAN: NONE
   VLAN Mode: TRUNK
   Rate Limiting: OFF
   PXE Boot: disabled
   iSCSI Boot: disabled
   usNIC: 0
   Channel Number: N/A
```

Port Profile: N/A Uplink Failover: N/A Uplink Failback Timeout: N/A aRFS: disabled VMQ: disabled NVGRE: disabled VXLAN: disabled CDN Name: VIC-MLOM-eth0 RoCE Version1: disabled RoCE Version2: disabled RDMA Queue Pairs: 0 RDMA Memory Regions: 0 RDMA Resource Groups: 0 RDMA COS: 0 Multi Queue: disabled No of subVnics: Multi Queue Transmit Queue Count: Multi Queue Receive Queue Count: Multi Que Completion Queue Count: Multi Queue RoCE Version1: Multi Queue RoCE Version2: Multi Queue RDMA Queue Pairs: Multi Queue RDMA Memory Regions: Multi Queue RDMA Resource Groups: Multi Queue RDMA COS: Advanced Filters: disabled Geneve Offload: disabled

#### Server# scope chassis

#### Server /chassis # scope adapter 1 Server /chassis/adapter # show ext-eth-if

Port MAC Address Link State Encap.. Mode Admin Speed Oper..Speed Link Training Connector Present Connector Supported

| 0   | 74:A2:E6:28:C6:A2 Link | CE | 40Gbps | 40Gbps | N/A |
|-----|------------------------|----|--------|--------|-----|
| Yes | Yes                    |    |        |        |     |
| 1   | 74:A2:E6:28:C6:A3 Link | CE | 40Gbps | 40Gbps | N/A |
| Yes | Yes                    |    |        |        |     |

#### Server /chassis/adapter # show ext-eth-if detail

```
C220-FCH1834V23X /chassis/adapter # show ext-eth-if detail
Port 0:
   MAC Address: 74:A2:E6:28:C6:A2
   Link State: Link
    Encapsulation Mode: CE
   Admin Speed: 40Gbps
   Operating Speed: 40Gbps
   Link Training: N/A
    Connector Present: Yes
    Connector Supported: Yes
    Connector Type: QSFP XCVR CR4
   Connector Vendor: CISCO
    Connector Part Number: 2231254-3
   Connector Part Revision: B
Port 1:
   MAC Address: 74:A2:E6:28:C6:A3
   Link State: Link
   Encapsulation Mode: CE
   Admin Speed: 40Gbps
   Operating Speed: 40Gbps
    Link Training: N/A
    Connector Present: Yes
```

```
Connector Supported: Yes
Connector Type: QSFP_XCVR_CR4
Connector Vendor: CISCO
Connector Part Number: 2231254-3
Connector Part Revision: B
```

```
Server /chassis/adapter #
```

# **Modifying vNIC Properties**

#### Before you begin

You must log in with admin privileges to perform this task.

|        | Command or Action                                                   | Purpose                                                                                                    |  |
|--------|---------------------------------------------------------------------|----------------------------------------------------------------------------------------------------|--|
| Step 1 | Server# scope chassis                                               | Enters the chassis command mode.                                                                                                    |  |
| Step 2 | Server /chassis # show adapter                                      | (Optional) Displays the available adapter devices.                                                                                                    |  |
| Step 3 | Server /chassis # scope adapter index                               | Enters the command mode for the adapter card at the PCI slot number specified by <i>index</i> .                                                                                                    |  |
|        |                                                                     | Note The server must be powered on before you can view or change adapter settings.                                                                                                    |  |
| Step 4 | Server /chassis/adapter # scope host-eth-if<br>{eth0   eth1   name} | Enters the host Ethernet interface command mode for the specified vNIC.                                                                                                    |  |
| Step 5 | Server /chassis/adapter/host-eth-if # set mtu<br>mtu-value          | Specifies the maximum transmission unit<br>(MTU) or packet size that the vNIC accepts<br>Valid MTU values are 1500 to 9000 bytes; the<br>default is 1500.                                                                              |  |
| Step 6 | Server /chassis/adapter/host-eth-if # set<br>uplink {0 + 1}         | Specifies the uplink port associated with this vNIC. All traffic for this vNIC goes through this uplink port.                                                                                                    |  |
| Step 7 | Server /chassis/adapter/host-eth-if # set<br>mac-addr mac-addr      | Specifies a MAC address for the vNIC in the form hh:hh:hh:hh:hh or hhhh:hhhhh.                                                                                                    |  |
| Step 8 | Server /chassis/adapter/host-eth-if # set cos<br>cos-value          | Specifies the class of service (CoS) value to<br>be marked on received packets unless the vNIC<br>is configured to trust host CoS. Valid CoS<br>values are 0 to 6; the default is 0. Higher values<br>indicate more important traffic. |  |

|         | Command or Action                                                              | Purpose                                                                                                    |
|---------|--------------------------------------------------------------------------------|----------------------------------------------------------------------------------------------------|
|         |                                                                                | Note • You must set the COS<br>value to 5 for the RDMA<br>enabled interfaces.                                                                                                    |
|         |                                                                                | • If NIV is enabled, this setting is determined by the switch, and the command is ignored.                                                                                                    |
| Step 9  | Server /chassis/adapter/host-eth-if # set<br>trust-host-cos {disable   enable} | Specifies whether the vNIC will trust host CoS or will remark packets. The behavior is as follows:                                                                                                    |
|         |                                                                                | • <b>disable</b> —Received packets are remarked with the configured CoS. This is the default.                                                                                                    |
|         |                                                                                | • enable — The existing CoS value of received packets (host CoS) is preserved.                                                                                                    |
| Step 10 | Server /chassis/adapter/host-eth-if # set order<br>{any + 0-99}                | Specifies the relative order of this device for PCI bus device number assignment; the default is any.                                                                                                    |
| Step 11 | Server /chassis/adapter/host-eth-if # set vlan<br>{none   vlan-id}             | Specifies the default VLAN for this vNIC.<br>Valid VLAN numbers are 1 to 4094; the<br>default is none.                                                                                                    |
|         |                                                                                | <b>Note</b> If NIV is enabled, this setting is determined by the switch, and the command is ignored.                                                                                                    |
| Step 12 | Server /chassis/adapter/host-eth-if # set<br>vlan-mode {access   trunk}        | Specifies the VLAN mode for the vNIC. The modes are as follows:                                                                                                    |
|         |                                                                                | • access —The vNIC belongs to only one<br>VLAN. When the VLAN is set to access<br>mode, any frame received from the<br>specified default VLAN (1-4094) that is<br>received from the switch with a TAG<br>removes that TAG when it is sent to the<br>host OS through the vNIC. |
|         |                                                                                | • <b>trunk</b> —The vNIC can belong to more than one VLAN. This is the default.                                                                                                    |
|         |                                                                                | <b>Note</b> If NIV is enabled, this setting is determined by the switch, and the command is ignored.                                                                                                    |

|         | Command or Action                                                               | Purpose                                                                                                    |
|---------|---------------------------------------------------------------------------------|----------------------------------------------------------------------------------------------------|
| Step 13 | Server /chassis/adapter/host-eth-if # set<br>rate-limit {off   rate}            | Specifies a maximum data rate for the vNIC.<br>The range is 1 to 10000 Mbps; the default is off.                                                                              |
|         |                                                                                 | For VIC 13xx controllers, you can enter an integer between 1 and 40,000.                                                                                                    |
|         |                                                                                 | For VIC 1455 and 1457 controllers:                                                                                                    |
|         |                                                                                 | • If the adapter is connected to 25 Gbps link on a switch, then you can enter an integer between 1 to 25,000 Mbps.                                                            |
|         |                                                                                 | • If the adapter is connected to 10 Gbps link on a switch, then you can enter an integer between 1 to 10,000 Mbps.                                                            |
|         |                                                                                 | For VIC 1495 and 1497 controllers:                                                                                                    |
|         |                                                                                 | • If the adapter is connected to 40 Gbps link on a switch, then you can enter an integer between 1 to 40,000 Mbps.                                                            |
|         |                                                                                 | • If the adapter is connected to 100 Gbps link on a switch, then you can enter an integer between 1 to 100,000 Mbps.                                                          |
|         |                                                                                 | <b>Note</b> If NIV is enabled, this setting is determined by the switch, and the command is ignored.                                                                          |
| Step 14 | Server /chassis/adapter/host-eth-if # set boot<br>{disable   enable}            | Specifies whether the vNIC can be used to<br>perform a PXE boot. Default value is set to<br>disable for the default vNICs and user-created<br>vNICs.                          |
| Step 15 | Server /chassis/adapter/host-eth-if # set<br>channel-number number              | If NIV mode is enabled for the adapter, select<br>the channel number that will be assigned to<br>this vNIC. The range is 1 to 1000.                                           |
| Step 16 | Server /chassis/adapter/host-eth-if # set<br>port-profile name                  | If NIV mode is enabled for the adapter, select<br>the port profile that should be associated with<br>the vNIC.                                                                |
|         |                                                                                 | <b>Note</b> The <i>name</i> must be a port profile defined on the switch to which this server is connected.                                                                   |
| Step 17 | Server /chassis/adapter/host-eth-if # set<br>uplink-failover {disable   enable} | If NIV mode is enabled for the adapter, enable<br>this setting if traffic on this vNIC should fail<br>over to the secondary interface if there are<br>communication problems. |

|         | Command or Action                                                             | Purpose                                                                                                    |
|---------|-------------------------------------------------------------------------------|----------------------------------------------------------------------------------------------------|
| Step 18 | Server /chassis/adapter/host-eth-if # set<br>uplink-failback-timeout seconds  | After a vNIC has started using its secondary<br>interface, this setting controls how long the<br>primary interface must be available before the<br>system resumes using the primary interface for<br>the vNIC.<br>Enter a number of <i>seconds</i> between 0 and 600.                                                                                                    |
| Step 19 | Server /chassis/adapter/host-eth-if # set vmq<br>{disabled   enabled}         | <ul> <li>Enables or disables Virtual Machine Queue<br/>(VMQ) for this adapter.</li> <li>Note         <ul> <li>Ensure that VMQ is not<br/>enabled when SR-IOV is<br/>enabled on the adapter.</li> <li>This option is available only<br/>on some Cisco UCS<br/>C-Series servers with 1495<br/>or 1497 adapters.</li> </ul> </li> </ul>                                                                                                    |
| Step 20 | Server /chassis/adapter/host-eth-if # set<br>multi-queue {disabled   enabled} | <ul> <li>Enables or disables the multi queue option for this adapter and allows you to set the following multi queue parameters:</li> <li>mq-rq-count—The number of receive queue resources to allocate. Enter an integer between 1 and 1000.</li> <li>mq-wq-count—The number of transmit queue resources to allocate. Enter an integer between 1 and 1000.</li> <li>mq-cq-count—The number of completion queue resources to allocate. In general, the number of completion queue resources you should allocate is equal to the number of transmit queue resources. Enter an integer between 1 and 2000.</li> </ul> |

|         | Command or Action                                                      | Purpose                                                                                                    |
|---------|------------------------------------------------------------------------|----------------------------------------------------------------------------------------------------|
|         |                                                                        | Note• Multi queue is supported<br>only on C-Series servers<br>with 14xx adapters.                                                                                                    |
|         |                                                                        | • VMQ must be in enabled state to enable this option.                                                                                                    |
|         |                                                                        | • When you enable this<br>option on one of the vNICs,<br>configuring only VMQ<br>(without choosing<br>multi-queue) on other<br>vNICs is not supported.                                                                      |
|         |                                                                        | • When this option is enabled usNIC configuration will be disabled.                                                                                                    |
| Step 21 | Server /chassis/adapter/host-eth-if # set arfs<br>{disable   enable}   | Enables or disables Accelerated Receive Flow steering (aRFS) for this adapter.                                                                                                    |
| Step 22 | Server /chassis/adapter/host-eth-if # set<br>geneve {disable   enable} | Beginning with release 4.1(2a), Cisco IMC<br>supports Generic Network Virtualization<br>Encapsulation (Geneve) Offload feature with<br>Cisco VIC 14xx series adapters in ESX 7.0<br>(NSX-T 3.0) and ESX 6.7U3(NSX-T 2.5) OS |
|         |                                                                        | Geneve is a tunnel encapsulation functionality<br>for network traffic. Enable this feature if you<br>want to enable Geneve Offload encapsulation<br>in Cisco VIC 14xx series adapters.                                      |
|         |                                                                        | Disable this feature to disable Geneve Offload<br>in order to prevent non-encapsulated UDP<br>packets whose destination port numbers match<br>with the Geneve destination port from being<br>treated as tunneled packets.   |
|         |                                                                        | If you enable Geneve Offload feature, then<br>Cisco recommends the following settings:                                                                                                    |
|         |                                                                        | • Transmit Queue Count—1                                                                                                    |
|         |                                                                        | • Transmit Queue Ring Size—4096                                                                                                    |
|         |                                                                        | Receive Queue Count—8                                                                                                    |
|         |                                                                        | Receive Queue Ring Size—4096                                                                                                    |
|         |                                                                        | Completion Queue Count—9                                                                                                    |
|         |                                                                        | • Interrupt Count—11                                                                                                    |

|         | Command or Action                                                                         | Purpose                                                                                                    |
|---------|-------------------------------------------------------------------------------------------|----------------------------------------------------------------------------------------------------|
|         |                                                                                           | Note You cannot enable the following when Geneve Offload is enabled:                                                                                                    |
|         |                                                                                           | • RDMA on the same vNIC                                                                                                    |
|         |                                                                                           | • usNIC on the same vNIC                                                                                                    |
|         |                                                                                           | Non-Port Channel Mode                                                                                                    |
|         |                                                                                           | • aRFS                                                                                                    |
|         |                                                                                           | Advanced Filters                                                                                                    |
|         |                                                                                           | • NetQueue                                                                                                    |
|         |                                                                                           | Outer IPV6 is not supported with GENEVE Offload feature.                                                                                                    |
|         |                                                                                           | <b>Downgrade Limitation</b> —If Geneve Offload<br>is enabled, you cannot downgrade to any<br>release earlier than 4.1(2a).                                                       |
| Step 23 | Server /chassis/adapter/host-eth-if # scope<br>interrupt                                  | Enters the interrupt command mode.                                                                                                    |
| Step 24 | Server /chassis/adapter/host-eth-if/interrupt #<br>set interrupt-count count              | Specifies the number of interrupt resources.<br>The range is 1 to 514; the default is 8. In<br>general, you should allocate one interrupt<br>resource for each completion queue. |
| Step 25 | Server /chassis/adapter/host-eth-if/interrupt #<br>set coalescing-time usec               | The time to wait between interrupts or the idle<br>period that must be encountered before an<br>interrupt is sent.                                                               |
|         |                                                                                           | The range is 1 to 65535 microseconds; the default is 125. To turn off coalescing, enter 0 (zero).                                                                                |
| Step 26 | Server /chassis/adapter/host-eth-if/interrupt #                                           | The coalescing types are as follows:                                                                                                    |
|         | set coalescing-type {idle   min}                                                          | • idle — The system does not send an interrupt until there is a period of no activity lasting as least as long as the time specified in the coalescing time configuration.       |
|         |                                                                                           | • <b>min</b> —The system waits for the time specified in the coalescing time configuration before sending another interrupt event. This is the default.                          |
| Step 27 | Server /chassis/adapter/host-eth-if/interrupt #<br>set interrupt-mode {intx   msi   msix} | Specifies the Ethernet interrupt mode. The modes are as follows:                                                                                                    |
|         |                                                                                           | • intx —Line-based interrupt (PCI INTx)                                                                                                    |

|         | Command or Action                                                                | Purpose                                                                                                    |
|---------|----------------------------------------------------------------------------------|----------------------------------------------------------------------------------------------------|
|         |                                                                                  | • msi — Message-Signaled Interrupt (MSI)                                                                                    |
|         |                                                                                  | • <b>msix</b> —Message Signaled Interrupts with the optional extension (MSI-X). This is the recommended and default option. |
| Step 28 | Server /chassis/adapter/host-eth-if/interrupt # exit                             | Exits to the host Ethernet interface command mode.                                                                          |
| Step 29 | Server /chassis/adapter/host-eth-if # scope<br>recv-queue                        | Enters receive queue command mode.                                                                                          |
| Step 30 | Server /chassis/adapter/host-eth-if/recv-queue<br># set rq-count count           | The number of receive queue resources to allocate. The range is 1 to 256; the default is 4.                                 |
| Step 31 | Server /chassis/adapter/host-eth-if/recv-queue<br># set rq-ring-size <i>size</i> | The number of descriptors in the receive queue. The range is 64 and 16384; the default is 512.                              |
|         |                                                                                  | VIC 14xx Series adapters support a 4K (4096)<br>maximum Ring Size.                                                          |
|         |                                                                                  | VIC15xxx Series adapters support up to 16K<br>Ring Size.                                                                    |
| Step 32 | Server /chassis/adapter/host-eth-if/recv-queue<br># exit                         | Exits to the host Ethernet interface command mode.                                                                          |
| Step 33 | Server /chassis/adapter/host-eth-if # scope<br>trans-queue                       | Enters transmit queue command mode.                                                                                         |
| Step 34 | Server /chassis/adapter/host-eth-if/trans-queue<br># set wq-count count          | The number of transmit queue resources to allocate. The range is 1 to 256; the default is 1.                                |
| Step 35 | Server /chassis/adapter/host-eth-if/trans-queue<br># set wq-ring-size size       | The number of descriptors in the transmit queue. The range is 64 to 16384; the default is 256.                              |
|         |                                                                                  | VIC 14xx Series adapters support a 4K (4096)<br>maximum Ring Size.                                                          |
|         |                                                                                  | VIC15xxx Series adapters support up to 16K<br>Ring Size.                                                                    |
| Step 36 | Server /chassis/adapter/host-eth-if/trans-queue # exit                           | Exits to the host Ethernet interface command mode.                                                                          |
| Step 37 | Server /chassis/adapter/host-eth-if # scope<br>comp-queue                        | Enters completion queue command mode.                                                                                       |
| Step 38 | Server /chassis/adapter/host-eth-if/comp-queue<br># set cq-count count           | The number of completion queue resources to allocate. The range is 1 to 512; the default is 5.                              |

|         | Command or Action                                                                                  | Purpose                                                                                                    |
|---------|----------------------------------------------------------------------------------------------------|----------------------------------------------------------------------------------------------------|
|         |                                                                                                    | In general, the number of completion queues<br>equals the number of transmit queues plus the<br>number of receive queues.                                                                                                    |
| Step 39 | Server/chassis/adapter/host-eth-if/comp-queue<br># exit                                            | Exits to the host Ethernet interface command mode.                                                                                                    |
| Step 40 | Server /chassis/adapter/host-eth-if/ # set<br>rdma_mr number                                       | Sets the number of memory regions to be used<br>per adapter. The values range from 4096 to<br>524288.                                                                                                    |
| Step 41 | Server /chassis/adapter/host-eth-if/ # set<br>rdma_qp number                                       | Sets the number of queue pairs to be used per<br>adapter. The values range from 1-8192 queue<br>pairs.                                                                                                    |
| Step 42 | Server /chassis/adapter/host-eth-if/ # set<br>rdma_resgrp number                                   | Sets the number of resource groups to be used.<br>The values range from 1-128 resource groups.                                                                                                    |
|         |                                                                                                    | <b>Note</b> After committing the RoCE details, you are required to reboot the server for the changes to take place.                                                                                                    |
| Step 43 | Server /chassis/adapter/host-eth-if # scope<br>offload                                             | Enters TCP offload command mode.                                                                                                    |
| Step 44 | Server /chassis/adapter/host-eth-if/offload #<br>set tcp-segment-offload {disable   enable}        | <ul> <li>Enables or disables TCP Segmentation Offload as follows:</li> <li>disable — The CPU segments large TCP packets.</li> <li>enable — The CPU sends large TCP packets to the hardware to be segmented. This option may reduce CPU overhead and increase throughput rate. This is the default.</li> <li>Note This option is also known as Large Send Offload (LSO).</li> </ul> |
| Step 45 | Server /chassis/adapter/host-eth-if/offload #<br>set tcp-rx-checksum-offload {disable  <br>enable} | <ul> <li>Enables or disables TCP Receive Offload<br/>Checksum Validation as follows:</li> <li>disable — The CPU validates all packet<br/>checksums.</li> <li>enable — The CPU sends all packet<br/>checksums to the hardware for validation.<br/>This option may reduce CPU overhead.<br/>This is the default.</li> </ul>                                                          |

|         | Command or Action                                                                                  | Purpose                                                                                                    |
|---------|----------------------------------------------------------------------------------------------------|----------------------------------------------------------------------------------------------------|
| Step 46 | Server /chassis/adapter/host-eth-if/offload #<br>set tcp-tx-checksum-offload {disable  <br>enable} | Enables or disables TCP Transmit Offload<br>Checksum Validation as follows:                                                                                                    |
|         |                                                                                                    | <ul> <li>disable — The CPU validates all packet checksums.</li> </ul>                                                                                                    |
|         |                                                                                                    | • enable — The CPU sends all packet<br>checksums to the hardware for validation<br>This option may reduce CPU overhead.<br>This is the default.                                                                                                    |
| Step 47 | Server /chassis/adapter/host-eth-if/offload #<br>set tcp-large-receive-offload {disable            | Enables or disables TCP Large Packet Receive<br>Offload as follows:                                                                                                    |
|         | enable}                                                                                            | • <b>disable</b> — The CPU processes all large packets.                                                                                                    |
|         |                                                                                                    | • <b>enable</b> — The hardware reassembles all segmented packets before sending them to the CPU. This option may reduce CPU utilization and increase inbound throughput. This is the default.                                                      |
| Step 48 | Server /chassis/adapter/host-eth-if/offload #<br>exit                                              | Exits to the host Ethernet interface command mode.                                                                                                    |
| Step 49 | Server /chassis/adapter/host-eth-if# scope rss                                                     | Enters Receive-side Scaling (RSS) command mode.                                                                                                    |
| Step 50 | Server /chassis/adapter/host-eth-if/rss # set<br>rss {disable   enable}                            | Enables or disables RSS, which allows the<br>efficient distribution of network receive<br>processing across multiple CPUs in<br>multiprocessor systems. The default is enable<br>for the two default vNICs, and disable for<br>user-created vNICs. |
| Step 51 | Server /chassis/adapter/host-eth-if/rss # set<br>rss-hash-ipv4 {disable   enable}                  | Enables or disables IPv4 RSS. The default is enable.                                                                                                    |
| Step 52 | Server /chassis/adapter/host-eth-if/rss # set<br>rss-hash-tcp-ipv4 {disable   enable}              | Enables or disables TCP/IPv4 RSS. The defaulties enable.                                                                                                    |
| Step 53 | Server /chassis/adapter/host-eth-if/rss # set<br>rss-hash-ipv6 {disable   enable}                  | Enables or disables IPv6 RSS. The default is enable.                                                                                                    |
| Step 54 | Server /chassis/adapter/host-eth-if/rss # set<br>rss-hash-tcp-ipv6 {disable   enable}              | Enables or disables TCP/IPv6 RSS. The defaultis enable.                                                                                                    |
| Step 55 | Server /chassis/adapter/host-eth-if/rss # set<br>rss-hash-ipv6-ex {disable   enable}               | Enables or disables IPv6 Extension RSS. The default is disable.                                                                                                    |

|                                                           | Command or Action                                                                        | Purpose                                                               |  |
|-----------------------------------------------------------|------------------------------------------------------------------------------------------|-----------------------------------------------------------------------|--|
| Step 56                                                   | Server /chassis/adapter/host-eth-if/rss # set<br>rss-hash-tcp-ipv6-ex {disable   enable} | Enables or disables TCP/IPv6 Extension RSS<br>The default is disable. |  |
| Step 57                                                   | Server /chassis/adapter/host-eth-if/rss # exit                                           | Exits to the host Ethernet interface command mode.                    |  |
| Step 58         Server /chassis/adapter/host-eth-if # con |                                                                                          | Commits the transaction to the system configuration.                  |  |
|                                                           |                                                                                          | <b>Note</b> The changes will take effect upon the next server reboot. |  |

#### Example

This example configures the properties of a vNIC:

```
Server# scope chassis
Server / chassis # show adapter
PCI Slot Product Name Serial Number Product ID
                                                  Vendor
     __ _____
1
       UCS VIC P81E QCI1417A0QK
                                  N2XX-ACPCI01 Cisco Systems Inc
Server /chassis # scope adapter 1
Server /chassis/adapter # scope host-eth-if Test1
Server /chassis/adapter/host-eth-if # set uplink 1
Server /chassis/adapter/host-eth-if # set vmq enabled
Server /chassis/adapter/host-eth-if # set multi-queue enabled
Server /chassis/adapter/host-eth-if # enable arfs
Server /chassis/adapter/host-eth-if *# scope offload
Server /chassis/adapter/host-eth-if/offload *# set tcp-segment-offload enable
Server /chassis/adapter/host-eth-if/offload *# exit
Server /chassis/adapter/host-eth-if *# commit
Server /chassis/adapter/host-eth-if #
```

#### What to do next

Reboot the server to apply the changes.

### Setting Admin Link Training on External Ethernet Interfaces

Admin link training for the port profile on the external ethernet interfaces of the specified vNIC can be enabled or disabled.

#### Before you begin

You must log in with admin privileges to perform this task.

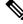

Note This option is available only on some of the adapters and servers.

|        | Command or Action                                                                  | Purpose                                                                                                    |  |  |
|--------|------------------------------------------------------------------------------------|----------------------------------------------------------------------------------------------------|--|--|
| Step 1 | Server# scope chassis                                                              | Enters the chassis command mode.                                                                                                    |  |  |
| Step 2 | Server /chassis # show adapter                                                     | (Optional) Displays the available adapter devices.                                                                                                    |  |  |
| Step 3 | Server /chassis # scope adapter index                                              | Enters the command mode for the adapter card at the PCI slot number specified by <i>index</i> .                                                        |  |  |
|        |                                                                                    | Note The server must be powered on before you can view or change adapter settings.                                                                     |  |  |
| Step 4 | Server /chassis / adapter # scope ext-eth-if 0  <br>1 name                         | Enters the external ethernet interface command<br>mode for the specified vNIC.                                                                         |  |  |
| Step 5 | Server /chassis / adapter / ext-eth-if # set<br>admin-link-training on   off  auto | Sets the admin link training to the chosen option for the specified vNIC.                                                                              |  |  |
|        |                                                                                    | Admin Link Training is set to auto, by default.                                                                                                    |  |  |
|        |                                                                                    | Beginning from 4.2(2a), the below different<br>settings apply only to Cisco UCS VIC 15xxx<br>adapters and Copper cables at speeds<br>10G/25G/50G only. |  |  |
|        |                                                                                    | • If admin-link-training is set to auto, then Adapter firmware sets                                                                                    |  |  |
|        |                                                                                    | oper-link-training value as on or off, depending upon the transceivers.                                                                                |  |  |
|        |                                                                                    | • Auto Negotiate disabled with 25G copper                                                                                                    |  |  |
|        |                                                                                    | • Auto Negotiate enabled with 50G copper                                                                                                    |  |  |
|        |                                                                                    | • If admin-link-training is set to on, then<br>Adapter firmware sets<br>oper-link-training as on.                                                      |  |  |
|        |                                                                                    | • Auto Negotiate enabled with 25G copper                                                                                                    |  |  |
|        |                                                                                    | • Auto Negotiate enabled with 50G copper                                                                                                    |  |  |
|        |                                                                                    | • If admin-link-training is off, then Adapter firmware sets                                                                                            |  |  |
|        |                                                                                    | oper-link-training as off.<br>• Auto Negotiate disabled with 25G<br>copper                                                                             |  |  |

|        | Command or Action                                 | Purpose                                                                                                    |                                                                                                    |  |
|--------|---------------------------------------------------|----------------------------------------------------------------------------------------------------|----------------------------------------------------------------------------------------------------|--|
|        |                                                   | • Auto Negotiate disabled for 50G copper                                                                                                    |                                                                                                    |  |
|        |                                                   | <ul> <li>mode is se<br/>irrespectiv<br/>admin-lin<br/>mode.</li> <li>Any chang<br/>admin-lin<br/>settings lea<br/>reset of the<br/>that port, e<br/>oper-link</li> </ul> | les,<br>-training<br>t to off,<br>e of the<br>k-training<br>es in the<br>k-training<br>uds to the<br>Series for |  |
| Step 6 | Server /chassis / adapter / ext-eth-if * # commit | Commits the transaction to the system configuration.                                                                                                    |                                                                                                    |  |

#### Example

This example shows how to set admin link training to auto on the external ethernet interface.

```
Server# scope chassis
Server /chassis # scope adapter 1
Server /chassis/adapter # scope ext-eth-if 1
Server /chassis/adapter/ext-eth-if # set admin-link-training auto
Server /chassis/adapter/ext-eth-if* # commit
You may lose connectivity to the Cisco IMC and may have to log in again.
Do you wish to continue? [y/N] y
Port 1:
   MAC Address: 74:A2:E6:28:C6:A3
    Link State: Link
    Encapsulation Mode: CE
   Admin Speed: 40Gbps
    Operating Speed: -
    Admin Link Training: Auto
    Connector Present: Yes
    Connector Supported: Yes
    Connector Type: QSFP_XCVR_CR4
    Connector Vendor: CISCO
    Connector Part Number: 2231254-3
    Connector Part Revision: B
Server /chassis/adapter/ext-eth-if
```

# **Setting Admin FEC Mode on External Ethernet Interfaces**

### Before you begin

You must log in with admin privileges to perform this task.

|        | Command or Action                                            | Purpose                                                                                                    |
|--------|--------------------------------------------------------------|----------------------------------------------------------------------------------------------------|
| Step 1 | Server# scope chassis                                        | Enters the chassis command mode.                                                                                                    |
| Step 2 | Server /chassis # show adapter                               | (Optional) Displays the available adapter devices.                                                                                                    |
| Step 3 | Server /chassis # scope adapter index                        | Enters the command mode for the adapter card at the PCI slot number specified by <i>index</i> .                                                                              |
|        |                                                              | Note The server must be powered on before you can view or change adapter settings.                                                                                           |
| Step 4 | Server /chassis / adapter # scope ext-eth-if {0<br>  1 name} | Enters the external ethernet interface command mode for the specified vNIC.                                                                                                  |
| Step 5 | admin-fec-mode { cl108  cl91-cons16 <br>cl91 cl74   off}     | Sets the admin FEC mode. The default value is <b>cl91</b> .                                                                                                    |
|        |                                                              | Note Admin Forward Error Correction<br>(FEC) mode apply only to Cisco<br>UCS VIC 14xx adapters at speed<br>25/100G and Cisco UCS VIC<br>15xxx adapters at speeds<br>25G/50G. |
|        |                                                              | Operating FEC Mode—                                                                                                    |
|        |                                                              | The value of <b>Operating FEC Mode</b> is the same as <b>Admin FEC mode</b> with these exceptions:                                                                           |
|        |                                                              | • The value is Off when the speed is 10<br>Gbps or 40 Gbps. This is because FEC is<br>not supported.                                                                         |
|        |                                                              | • The value is Off for QSFP-100G-LR4-S transceiver.                                                                                                    |
|        |                                                              | • The value is Off for QSFP-40/100-SRBD transceiver.                                                                                                    |
| Step 6 | Server /chassis / adapter / ext-eth-if * # commit            | At the prompt, select $\mathbf{y}$ . Commits the transaction to the system configuration.                                                                                    |

This example shows how to set the admin FEC mode on the external ethernet interface.

```
Server# scope chassis
Server / chassis # scope adapter 1
Server /chassis/adapter # scope ext-eth-if 1
Server /chassis/adapter/ext-eth-if # set admin-fec-mode cl74
Server /chassis/adapter/ext-eth-if* # commit
Changes to the network settings will be applied immediately.
You may lose connectivity to the Cisco IMC and may have to log in again.
Do you wish to continue? [y/N] {\boldsymbol{y}}
Port 1:
   MAC Address: 00:5D:73:1C:6C:58
    Link State: LinkDown
    Encapsulation Mode: CE
    Admin Speed: Auto
    Operating Speed: -
    Admin Link Training: N/A
    Admin FEC Mode: cl74
    Operating FEC Mode: Off
    Connector Present: NO
    Connector Supported: N/A
    Connector Type: N/A
    Connector Vendor: N/A
    Connector Part Number: N/A
    Connector Part Revision: N/A
Server /chassis/adapter/ext-eth-if #
```

## **Creating a vNIC**

The adapter provides two permanent vNICs. You can create up to 16 additional vNICs.

### Before you begin

You must log in with user or admin privileges to perform this task.

|        | Command or Action                                 | Purpose                                                                                                    |
|--------|---------------------------------------------------|----------------------------------------------------------------------------------------------------|
| Step 1 | Server# scope chassis                             | Enters the chassis command mode.                                                                                               |
| Step 2 | Server /chassis # scope adapter index             | Enters the command mode for the adapter card at the PCI slot number specified by <i>index</i> .                                |
|        |                                                   | Note The server must be powered on before you can view or change adapter settings.                                             |
| Step 3 | Server /chassis/adapter # create host-eth-if name | Creates a vNIC and enters the host Ethernet interface command mode. The <i>name</i> argument can be up to 32 ASCII characters. |

| Command or Action                                                             | Purpose                                                                       |                                                                                                    |
|-------------------------------------------------------------------------------|-------------------------------------------------------------------------------|----------------------------------------------------------------------------------------------------|
| (Optional) Server /chassis/adapter/host-eth-if #<br>set channel-number number |                                                                               | gn a channel number to this vNIC. The                                                                                                    |
| Server /chassis/adapter/host-eth-if # commit                                  | Commits the transaction to the system configuration.                          |                                                                                                    |
|                                                                               | Note                                                                          | The changes will take effect upon the next server reboot.                                                                                                    |
|                                                                               | (Optional) Server /chassis/adapter/host-eth-if #<br>set channel-number number | (Optional) Server /chassis/adapter/host-eth-if#       If NIV monostration         set channel-number number       must assign range is 1         Server /chassis/adapter/host-eth-if # commit       Commits configuration |

This example creates a vNIC on adapter 1:

```
Server# scope chassis
Server /chassis # scope adapter 1
Server /chassis/adapter # create host-eth-if Vnic5
Server /chassis/adapter/host-eth-if *# commit
New host-eth-if settings will take effect upon the next server reset
Server /chassis/adapter/host-eth-if #
```

# **Deleting a vNIC**

|        | Command or Action                                                  | Purpose                                                                                                    |
|--------|--------------------------------------------------------------------|----------------------------------------------------------------------------------------------------|
| Step 1 | Server# scope chassis                                              | Enters the chassis command mode.                                                                                                    |
| Step 2 | Server /chassis # scope adapter index                              | Enters the command mode for the adapter card<br>at the PCI slot number specified by <i>index</i> .NoteThe server must be powered on<br>before you can view or change<br>adapter settings. |
| Step 3 | Server /chassis/adapter # <b>delete host-eth-if</b><br><i>name</i> | Deletes the specified vNIC.         Note       You cannot delete either of the two default vNICs, eth0 or eth1.                                                                           |
| Step 4 | Server /chassis/adapter # commit                                   | Commits the transaction to the system configuration.         Note       The changes will take effect upon the next server reboot.                                                         |

This example deletes a vNIC on adapter 1:

```
Server# scope chassis
Server /chassis # scope adapter 1
Server /chassis/adapter # delete host-eth-if Vnic5
Server /chassis/adapter *# commit
Server /chassis/adapter #
```

## Creating Cisco usNIC Using the Cisco IMC CLI

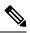

**Note** Even though several properties are listed for Cisco usNIC in the usNIC properties dialog box, you must configure only the following properties because the other properties are not currently being used.

- cq-count
- rq-count
- tq-count
- usnic-count

### Before you begin

You must log in to the Cisco IMC CLI with administrator privileges to perform this task.

|        | Command or Action                                          | Purpose                                                                                                    |
|--------|------------------------------------------------------------|----------------------------------------------------------------------------------------------------|
| Step 1 | server# scope chassis                                      | Enters chassis command mode.                                                                                                    |
| Step 2 | server/chassis# scope adapter index                        | Enters the command mode for the adapter card at the PCI slot number specified by <i>index</i> .                                                                                                    |
|        |                                                            | Note Make sure that the server is<br>powered on before you attempt<br>to view or change adapter<br>settings. To view the index of the<br>adapters configured on you<br>server, use the <b>show adapter</b><br>command. |
| Step 3 | server/chassis/adapter# scope host-eth-if {eth0<br>  eth1} | Enters the command mode for the vNIC.<br>Specify the Ethernet ID based on the number<br>of vNICs that you have configured in your<br>environment. For example, specify <b>eth0</b> if you<br>configured only one vNIC. |

|        | Command or Action                                                                      | Purpose                                                                                                    |
|--------|----------------------------------------------------------------------------------------|----------------------------------------------------------------------------------------------------|
| Step 4 | server/chassis/adapter/host-eth-if# create<br>usnic-config 0                           | Creates a usNIC config and enters its command<br>mode. Make sure that you always set the index<br>value to 0.                                                                                                    |
|        |                                                                                        | Note To create a Cisco usNIC for the<br>first time for a given vNIC using<br>the Cisco IMC CLI, you must<br>first create a <b>usnic-config</b> .<br>Subsequently, you only need to<br>scope into the <b>usnic-config</b> and<br>modify the properties for Cisco<br>usNIC. For more information<br>about modifying Cisco usNIC<br>properties, see Modifying a Cisco<br>usNIC value using the Cisco<br>IMC CLI, on page 43.                                                                               |
| Step 5 | server/chassis/adapter/host-eth-if/usnic-config#<br>set cq-count count                 | Specifies the number of completion queue resources to allocate. We recommend that you set this value to 6.                                                                                                    |
|        |                                                                                        | The number of completion queues equals the number of transmit queues plus the number of receive queues.                                                                                                    |
| Step 6 | server/chassis/adapter/host-eth-if/usnic-config#<br>set rq-count count                 | Specifies the number of receive queue resources to allocate. We recommend that you set this value to 6.                                                                                                    |
| Step 7 | server/chassis/adapter/host-eth-if/usnic-config#<br>set tq-count count                 | Specifies the number of transmit queue resources to allocate. We recommend that you set this value to 6.                                                                                                    |
| Step 8 | server/chassis/adapter/host-eth-if/usnic-config#<br>set usnic-count number of usNICs . | Specifies the number of Cisco usNICs to<br>create. Each MPI process that is running on<br>the server requires a dedicated Cisco usNIC.<br>Therefore, you might need to create up to 64<br>Cisco usNICs to sustain 64 MPI processes<br>running simultaneously. We recommend that<br>you create at least as many Cisco usNICs, per<br>Cisco usNIC-enabled vNIC, as the number of<br>physical cores on your server. For example, if<br>you have 8 physical cores on your server,<br>create 8 Cisco usNICs. |
| Step 9 | server/chassis/adapter/host-eth-if<br>/usnic-config# commit                            | Commits the transaction to the system configuration.                                                                                                    |
|        |                                                                                        | <b>Note</b> The changes take effect when the server is rebooted.                                                                                                    |

|         | Command or Action                                        | Purpose                                                                                 |
|---------|----------------------------------------------------------|-----------------------------------------------------------------------------------------|
| Step 10 | server/chassis/adapter/host-eth-if/usnic-config#<br>exit | Exits to host Ethernet interface command mode.                                          |
| Step 11 | server/chassis/adapter/host-eth-if# exit                 | Exits to adapter interface command mode.                                                |
| Step 12 | server/chassis/adapter# exit                             | Exits to chassis interface command mode.                                                |
| Step 13 | server/chassis# exit                                     | Exits to server interface command mode.                                                 |
| Step 14 | server# scope bios                                       | Enters Bios command mode.                                                               |
| Step 15 | server/bios# scope advanced                              | Enters the advanced settings of BIOS command mode.                                      |
| Step 16 | server/bios/advanced# set IntelVTD Enabled               | Enables the Intel Virtualization Technology.                                            |
| Step 17 | server/bios/advanced# set ATS Enabled                    | Enables the Intel VT-d Address Translation<br>Services (ATS) support for the processor. |
| Step 18 | server/bios/advanced# set CoherencySupport<br>Enabled    | Enables Intel VT-d coherency support for the processor.                                 |
| Step 19 | server /bios/advanced# commit                            | Commits the transaction to the system configuration.                                    |
|         |                                                          | <b>Note</b> The changes take effect when the server is rebooted.                        |

This example shows how to configure Cisco usNIC properties:

```
Server # scope chassis
server / chassis # show adapter
server /chassis # scope adapter 2
server /chassis/adapter # scope host-eth-if eth0
server /chassis/adapter/host-eth-if # create usnic-config 0
server /chassis/adapter/host-eth-if/usnic-config *# set usnic-count 64
server /chassis/adapter/host-eth-if/usnic-config *# set cq-count 6
server /chassis/adapter/host-eth-if/usnic-config *# set rq-count 6
server /chassis/adapter/host-eth-if/usnic-config *# set tq-count 6
server /chassis/adapter/host-eth-if/usnic-config *# commit
Committed settings will take effect upon the next server reset
server /chassis/adapter/host-eth-if/usnic-config # exit
server /chassis/adapter/host-eth-if # exit
server /chassis/adapter # exit
server /chassis # exit
server # exit
server# scope bios
server /bios # scope advanced
server /bios/advanced # set IntelVTD Enabled
server /bios/advanced *# set ATS Enabled*
server /bios/advanced *# set CoherencySupport Enabled
server /bios/advanced *# commit
Changes to BIOS set-up parameters will require a reboot.
```

Do you want to reboot the system?[y|N]y A system reboot has been initiated.

# Modifying a Cisco usNIC value using the Cisco IMC CLI

### Before you begin

You must log in to the Cisco IMC GUI with administrator privileges to perform this task.

|        | Command or Action                                                                      | Purpose                                                                                                    |
|--------|----------------------------------------------------------------------------------------|----------------------------------------------------------------------------------------------------|
| Step 1 | server# scope chassis                                                                  | Enters chassis command mode.                                                                                                    |
| Step 2 | server/chassis# scope adapter index                                                    | Enters the command mode for the adapter card at the PCI slot number specified by <i>index</i> .                                                                                                    |
|        |                                                                                        | Note Make sure that the server is<br>powered on before you attempt<br>to view or change adapter<br>settings. To view the index of the<br>adapters configured on you<br>server, use the <b>show adapter</b><br>command.                                                                                                    |
| Step 3 | server/chassis/adapter# scope host-eth-if {eth0<br>  eth1}                             | Enters the command mode for the vNIC.<br>Specify the Ethernet ID based on the number<br>of vNICs that you have configured in your<br>environment. For example, specify <b>eth0</b> if you<br>configured only one vNIC.                                                                                                    |
| Step 4 | server/chassis/adapter/host-eth-if# scope<br>usnic-config 0                            | Enters the command mode for the usNIC.<br>Make sure that you always set the index value<br>as 0 to configure a Cisco usNIC.                                                                                                    |
| Step 5 | server/chassis/adapter/host-eth-if/usnic-config#<br>set usnic-count number of usNICs . | Specifies the number of Cisco usNICs to<br>create. Each MPI process running on the server<br>requires a dedicated Cisco usNIC. Therefore,<br>you might need to create up to 64 Cisco usNIC<br>to sustain 64 MPI processes running<br>simultaneously. We recommend that you create<br>at least as many Cisco usNIC, per Cisco<br>usNIC-enabled vNIC, as the number of<br>physical cores on your server. For example, if<br>you have 8 physical cores on your server,<br>create 8 usNICs. |
| Step 6 | server /chassis/adapter/host-eth-if<br>/usnic-config# commit                           | Commits the transaction to the system configuration.                                                                                                    |

|         | Command or Action                                        | Purpose                                                          |
|---------|----------------------------------------------------------|------------------------------------------------------------------|
|         |                                                          | <b>Note</b> The changes take effect when the server is rebooted. |
| Step 7  | server/chassis/adapter/host-eth-if/usnic-config#<br>exit | Exits to host Ethernet interface command mode.                   |
| Step 8  | server/chassis/adapter/host-eth-if# exit                 | Exits to adapter interface command mode.                         |
| Step 9  | server/chassis/adapter# exit                             | Exits to chassis interface command mode.                         |
| Step 10 | server/chassis# exit                                     | Exits to server interface command mode.                          |

This example shows how to configure Cisco usNIC properties:

```
server # scope chassis
server /chassis # show adapter
server /chassis # scope adapter 2
server /chassis/adapter # scope host-eth-if eth0
server /chassis/adapter/host-eth-if/usnic-config 0
server /chassis/adapter/host-eth-if/usnic-config # set usnic-count 32
server /chassis/adapter/host-eth-if/usnic-config # commit
Committed settings will take effect upon the next server reset
server /chassis/adapter/host-eth-if # exit
server /chassis/adapter/host-eth-if # exit
server /chassis/adapter # exit
server /chassis/adapter # exit
```

## **Viewing usNIC Properties**

### Before you begin

You must log in with admin privileges to perform this task.

usNIC must be configured on a vNIC.

|        | Command or Action                     | Purpose   |                                                                                                    |
|--------|---------------------------------------|-----------|----------------------------------------------------------------------------------------------------|
| Step 1 | Server# scope chassis                 | Enters tl | ne chassis command mode.                                                                                                    |
| Step 2 | Server /chassis # scope adapter index |           | he command mode for the adapter card<br>CI slot number specified by <i>index</i> .<br>The server must be powered on<br>before you can view or change<br>adapter settings. |

|        | Command or Action                                                   | Purpose                                                                 |
|--------|---------------------------------------------------------------------|-------------------------------------------------------------------------|
| Step 3 | Server /chassis/adapter # scope host-eth-if<br>{eth0   eth1   name} | Enters the host Ethernet interface command mode for the specified vNIC. |
| Step 4 | Server /chassis/adapter/host-eth-if # show<br>usnic-config index    | Displays the usNIC properties for a vNIC.                               |

### Example

This example displays the usNIC properties for a vNIC:

# **Deleting Cisco usNIC from a vNIC**

### Before you begin

You must log in to Cisco IMC CLI with admin privileges to perform this task.

|        | Command or Action                                                  | Purpose                                                                                                    |
|--------|--------------------------------------------------------------------|----------------------------------------------------------------------------------------------------|
| Step 1 | server# scope chassis                                              | Enters chassis command mode.                                                                                                    |
| Step 2 | server/chassis# scope adapter index                                | Enters the command mode for the adapter card at the PCI slot number specified by <i>index</i> .                                                                                                    |
|        |                                                                    | Note Make sure that the server is<br>powered on before you attempt to<br>view or change adapter settings.<br>To view the index of the adapters<br>configured on you server, use the<br>show adapter command.           |
| Step 3 | <pre>server/chassis/adapter# scope host-eth-if {eth0   eth1}</pre> | Enters the command mode for the vNIC.<br>Specify the Ethernet ID based on the number<br>of vNICs that you have configured in your<br>environment. For example, specify <b>eth0</b> if you<br>configured only one vNIC. |
| Step 4 | Server/chassis/adapter/host-eth-if# delete<br>usnic-config 0       | Deletes the Cisco usNIC configuration for the vNIC.                                                                                                    |

|        | Command or Action                          | Purpose                                             |                                                      |
|--------|--------------------------------------------|-----------------------------------------------------|------------------------------------------------------|
| Step 5 | Server/chassis/adapter/host-eth-if# commit | Commits the transaction to the system configuration |                                                      |
|        |                                            | Note                                                | The changes take effect when the server is rebooted. |

This example shows how to delete the Cisco usNIC configuration for a vNIC:

```
server # scope chassis
server/chassis # show adapter
server/chassis # scope adapter 1
server/chassis/adapter # scope host-eth-if eth0
server/chassis/adapter/host-eth-if # delete usnic-config 0
server/chassis/host-eth-if/iscsi-boot *# commit
New host-eth-if settings will take effect upon the next adapter reboot
```

server/chassis/host-eth-if/usnic-config #

## **Configuring iSCSI Boot Capability**

### Configuring iSCSI Boot Capability for vNICs

To configure the iSCSI boot capability on a vNIC:

- You must log in with admin privileges to perform this task.
- To configure a vNIC to boot a server remotely from an iSCSI storage target, you must enable the PXE boot option on the vNIC.

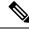

Note

You can configure a maximum of 2 iSCSI vNICs for each host.

### Configuring iSCSI Boot Capability on a vNIC

You can configure a maximum of 2 iSCSI vNICs for each host.

### Before you begin

- To configure a vNIC to boot a server remotely from an iSCSI storage target, you must enable the PXE boot option on the vNIC.
- · You must log in with admin privileges to perform this task.

|        | Command or Action                                                                     | Purpose                                                                                                    |  |
|--------|---------------------------------------------------------------------------------------|----------------------------------------------------------------------------------------------------|--|
| Step 1 | Server# scope chassis                                                                 | Enters the chassis command mode.                                                                                                    |  |
| Step 2 | Server /chassis # scope adapter index                                                 | Enters the command mode for the adapter card<br>at the PCI slot number specified by <i>index</i> .<br><b>Note</b> The server must be powered on<br>before you can view or change<br>adapter settings. |  |
| Step 3 | Server /chassis/adapter # scope host-eth-if<br>{eth0   eth1   name}                   | Enters the host Ethernet interface command mode for the specified vNIC.                                                                                                    |  |
| Step 4 | Server /chassis/adapter/host-eth-if # create<br>iscsi-boot index                      | Creates the iSCSI boot index for the vNIC. At this moment, only 0 is allowed as the index.                                                                                                    |  |
| Step 5 | Server /chassis/adapter/host-eth-if/iscsi-boot*<br># create iscsi-target index        | Creates an iSCSI target for the vNIC. The value can either be 0 or 1.                                                                                                    |  |
| Step 6 | Server /chassis/adapter/host-eth-if/iscsi-boot*<br># set dhcp-net-settings enabled    | Enables the DHCP network settings for the iSCSI boot.                                                                                                    |  |
| Step 7 | Server /chassis/adapter/host-eth-if/iscsi-boot*<br># set initiator-name <i>string</i> | Sets the initiator name. It cannot be more than 223 characters.                                                                                                    |  |
| Step 8 | Server /chassis/adapter/host-eth-if/iscsi-boot*<br># set dhcp-iscsi-settings enabled  | Enables the DHCP iSCSI settings.                                                                                                    |  |
| Step 9 | Server /chassis/adapter/host-eth-if/iscsi-boot*<br># commit                           | Commits the transaction to the system configuration.                                                                                                    |  |
|        |                                                                                       | Note The changes will take effect upon the next server reboot.                                                                                                    |  |

### Procedure

### Example

This example shows how to configure the iSCSI boot capability for a vNIC:

```
Server # scope chassis
Server /chassis # scope adapter 1
Server /chassis/adapter # scope host-eth-if eth0
Server /chassis/adapter/host-eth-if # create iscsi-boot 0
Server /adapter/host-eth-if/iscsi-boot *# set dhcp-net-settings enabled
Server /adapter/host-eth-if/iscsi-boot *# set initiator-name iqn.2012-01.com.adser:abcde
Server /adapter/host-eth-if/iscsi-boot *# set dhcp-iscsi-settings enabled
Server /adapter/host-eth-if/iscsi-boot *# set dhcp-iscsi-settings enabled
Server /adapter/host-eth-if/iscsi-boot *# commit
New host-eth-if settings will take effect upon the next server reset
Server /adapter/host-eth-if/iscsi-boot #
```

### **Deleting an iSCSI Boot Configuration for a vNIC**

### Before you begin

You must log in with admin privileges to perform this task.

### Procedure

|        | Command or Action                                                   | Purpose                                                                                         |  |
|--------|---------------------------------------------------------------------|-------------------------------------------------------------------------------------------------|--|
| Step 1 | Server# scope chassis                                               | Enters the chassis command mode.                                                                |  |
| Step 2 | Server /chassis # scope adapter index                               | Enters the command mode for the adapter card at the PCI slot number specified by <i>index</i> . |  |
|        |                                                                     | Note The server must be powered on before you can view or change adapter settings.              |  |
| Step 3 | Server /chassis/adapter # scope host-eth-if<br>{eth0   eth1   name} | Enters the host Ethernet interface command mode for the specified vNIC.                         |  |
| Step 4 | Server /chassis/adapter/host-eth-if # delete<br>iscsi-boot 0        | Deletes the iSCSI boot capability for the vNIC.                                                 |  |
| Step 5 | Server /chassis/adapter/host-eth-if* # commit                       | Commits the transaction to the system configuration                                             |  |
|        |                                                                     | Note The changes will take effect upon the next server reboot.                                  |  |

### Example

This example shows how to delete the iSCSI boot capability for a vNIC:

```
Server # scope chassis
Server /chassis # scope adapter 1
Server /chassis/adapter # scope host-eth-if eth0
Server /chassis/adapter/host-eth-if # delete iscsi-boot 0
Server /adapter/host-eth-if/iscsi-boot *# commit
New host-eth-if settings will take effect upon the next server reset
```

### Server /adapter/host-eth-if/iscsi-boot #

# **Backing Up and Restoring the Adapter Configuration**

### **Exporting the Adapter Configuration**

The adapter configuration can be exported as an XML file to a TFTP server.

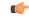

# **Important** If any firmware or BIOS updates are in progress, do not export the adapter configuration until those tasks are complete.

### Before you begin

A supported Virtual Interface Card (VIC) must be installed in the chassis and the server must be powered on. Obtain the TFTP server IP address.

|        | Command or Action                                                          | Purpose                                                                                                    |
|--------|----------------------------------------------------------------------------|----------------------------------------------------------------------------------------------------|
| Step 1 | Server# scope chassis                                                      | Enters the chassis command mode.                                                                                                    |
| Step 2 | Server /chassis # scope adapter index                                      | Enters the command mode for the adapter card at the PCI slot number specified by <i>index</i> .                                                                                                    |
|        |                                                                            | Note The server must be powered on before you can view or change adapter settings.                                                                                                    |
| Step 3 | Server /chassis/adapter # export-vnic protocol<br>remote server IP address | Starts the export operation. The adapter<br>configuration file will be stored at the specified<br>path and filename on the remote server at the<br>specified IP address. The protocol can be one<br>of the following: |
|        |                                                                            | • TFTP                                                                                                    |
|        |                                                                            | • FTP                                                                                                    |
|        |                                                                            | • SFTP                                                                                                    |
|        |                                                                            | • SCP                                                                                                    |
|        |                                                                            | • HTTP                                                                                                    |
|        |                                                                            |                                                                                                    |

| Command or Action | Purpose                                                                                                    |
|-------------------|----------------------------------------------------------------------------------------------------|
|                   | NoteThe Cisco UCS C-Series server<br>now supports fingerprint<br>confirmation of the server when<br>you update firmware through a<br>remote server. This option is<br>available only if you choose SCF<br>or SFTP as the remote server type                                                                            |
|                   | If you chose SCP or SFTP as the<br>remote server type while<br>performing this action, a prompt<br>with the message Server (RSA)<br>key fingerprint is<br><server_finger_print_id> Do you<br/>wish to continue? Click y or n<br/>depending on the authenticity of<br/>the server fingerprint.</server_finger_print_id> |
|                   | The fingerprint is based on the<br>host's public key and helps you to<br>identify or verify the host you are<br>connecting to.                                                                                                    |

This example exports the configuration of adapter 1:

```
Server# scope chassis
Server /chassis # scope adapter 1
Server /chassis/adapter # export-vnic ftp 192.0.20.34 //test/dnld-ucs-k9-bundle.1.0.2h.bin
Server /chassis/adapter #
```

# Importing the Adapter Configuration

### **(**

```
Important
```

**nt** If any firmware or BIOS updates are in progress, do not import the adapter configuration until those tasks are complete.

### Before you begin

You must log in with admin privileges to perform this task.

|        | Command or Action     | Purpose                          |
|--------|-----------------------|----------------------------------|
| Step 1 | Server# scope chassis | Enters the chassis command mode. |

|        | Command or Action                                                                        | Purpose                                                                                                    |
|--------|------------------------------------------------------------------------------------------|----------------------------------------------------------------------------------------------------|
| Step 2 | Server /chassis # scope adapter index                                                    | Enters the command mode for the adapter card at the PCI slot number specified by <i>index</i> .                                                                                                    |
|        |                                                                                          | Note The server must be powered on before you can view or change adapter settings.                                                                                                    |
| Step 3 | Server /chassis/adapter # <b>import-vnic</b><br><i>tftp-ip-address path-and-filename</i> | Starts the import operation. The adapter<br>downloads the configuration file from the<br>specified path on the TFTP server at the<br>specified IP address. The configuration will be<br>installed during the next server reboot. |

### Example

This example imports a configuration for the adapter in PCI slot 1:

```
Server# scope chassis
Server /chassis # scope adapter 1
Server /chassis/adapter # import-vnic 192.0.2.34 /ucs/backups/adapter4.xml
Import succeeded.
New VNIC adapter settings will take effect upon the next server reset.
Server /chassis/adapter #
```

### What to do next

Reboot the server to apply the imported configuration.

# **Restoring Adapter Defaults**

### Before you begin

You must log in with admin privileges to perform this task.

|        | Command or Action                              | Purpose    |                                           |
|--------|------------------------------------------------|------------|-------------------------------------------|
| Step 1 | Server# scope chassis                          | Enters the | chassis command mode.                     |
| Step 2 | Server /chassis # adapter-reset-defaults index |            | slot number specified by the <i>index</i> |

This example restores the default configuration of the adapter in PCI slot 1:

```
Server# scope chassis
Server /chassis # adapter-reset-defaults 1
This operation will reset the adapter to factory default.
All your configuration will be lost.
Continue?[y|N] y
Server /chassis #
```

# **Managing Adapter Firmware**

### **Adapter Firmware**

A Cisco UCS C-Series network adapter contains the following firmware components:

- Adapter firmware The main operating firmware, consisting of an active and a backup image, can be
  installed from the Cisco IMC GUI or CLI interface or from the Host Upgrade Utility (HUU). You can
  upload a firmware image from either a local file system or a TFTP server.
- Bootloader firmware—The bootloader firmware cannot be installed from the Cisco IMC. You can install this firmware using the Host Upgrade Utility.

### **Installing Adapter Firmware**

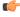

**Important** If any firmware or BIOS updates are in progress, do not install the adapter firmware until those tasks are complete.

### Before you begin

You must log in with admin privileges to perform this task.

|        | Command or Action                                                                                                    | Purpose                                                                                                    |
|--------|----------------------------------------------------------------------------------------------------|----------------------------------------------------------------------------------------------------|
| Step 1 | Server# scope chassis                                                                                                    | Enters the chassis command mode.                                                                                                    |
| Step 2 | Server /chassis # update-adapter-fw<br>tftp-ip-address path-and-filename {activate  <br>no-activate} [pci-slot] [pci-slot] | Downloads the specified adapter firmware file<br>from the TFTP server, then installs the firmware<br>as the backup image on one or two specified<br>adapters or, if no adapter is specified, on all<br>adapters. If the <b>activate</b> keyword is specified,<br>the new firmware is activated after installation. |

|        | Command or Action                                                            | Purpose                                                                                                    |
|--------|------------------------------------------------------------------------------|----------------------------------------------------------------------------------------------------|
| Step 3 | (Optional) Server /chassis #<br>recover-adapter-update [pci-slot] [pci-slot] | Clears an incomplete firmware update condition<br>on one or two specified adapters or, if no<br>adapter is specified, on all adapters. |

This example begins an adapter firmware upgrade on the adapter in PCI slot 1:

```
Server# scope chassis
Server /chassis # update-adapter-fw 192.0.2.34 /ucs/adapters/adapter4.bin activate 1
Server /chassis #
```

#### What to do next

To activate the new firmware, see Activating Adapter Firmware, on page 53.

## **Activating Adapter Firmware**

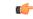

**Important** While the activation is in progress, do not:

- Reset, power off, or shut down the server.
- Reboot or reset Cisco IMC.
- Activate any other firmware.
- Export technical support or configuration data.

### Before you begin

You must log in with admin privileges to perform this task.

### Procedure

|        | Command or Action                                             | Purpose    |                                                              |
|--------|---------------------------------------------------------------|------------|--------------------------------------------------------------|
| Step 1 | Server# scope chassis                                         | Enters the | chassis command mode.                                        |
| Step 2 | Server /chassis # activate-adapter-fw <i>pci-slot</i> {1   2} |            | adapter firmware image 1 or 2 on the the specified PCI slot. |
|        |                                                               | Note       | The changes will take effect upon the next server reboot.    |

### Example

This example activates adapter firmware image 2 on the adapter in PCI slot 1:

```
Server# scope chassis
Server /chassis # activate-adapter-fw 1 2
Firmware image activation suceeded
Please reset the server to run the activated image
Server /chassis #
```

### What to do next

Reboot the server to apply the changes.

# **Resetting the Adapter**

### Before you begin

You must log in with admin privileges to perform this task.

### Procedure

|        | Command or Action                    | Purpose                                                                           |
|--------|--------------------------------------|-----------------------------------------------------------------------------------|
| Step 1 | Server# scope chassis                | Enters the chassis command mode.                                                  |
| Step 2 | Server/chassis # adapter-reset index | Resets the adapter at the PCI slot number specified by the <i>index</i> argument. |
|        |                                      | Note Resetting the adapter also resets the host.                                  |

### Example

This example resets the adapter in PCI slot 1:

```
Server# scope chassis
Server /chassis # adapter-reset 1
This operation will reset the adapter and the host if it is on.
You may lose connectivity to the CIMC and may have to log in again.
Continue?[y|N] y
Server /chassis #
```